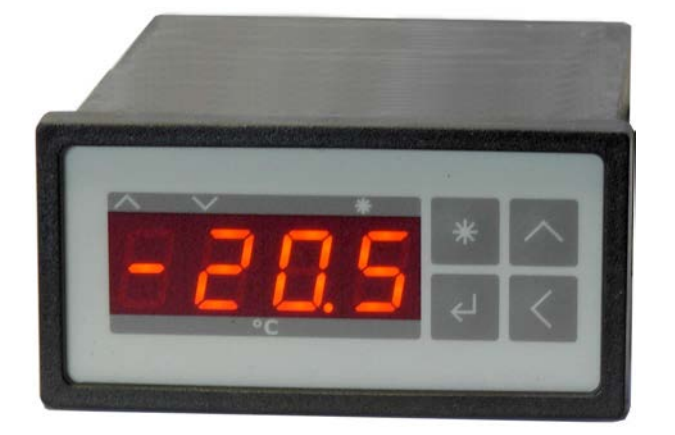

## **Peltier- and Heizungs-Controller TC3212-RS232**

## **Bediener-Handbuch**

Dokument-Nr: 12179\_05<br>Datum: 16. Septer 16. September 2021

**Cool***Tronic* **GmbH**

Untere Sandstrasse 15 CH-5712 Beinwil am See www.cooltronic.ch

## **Inhalt**

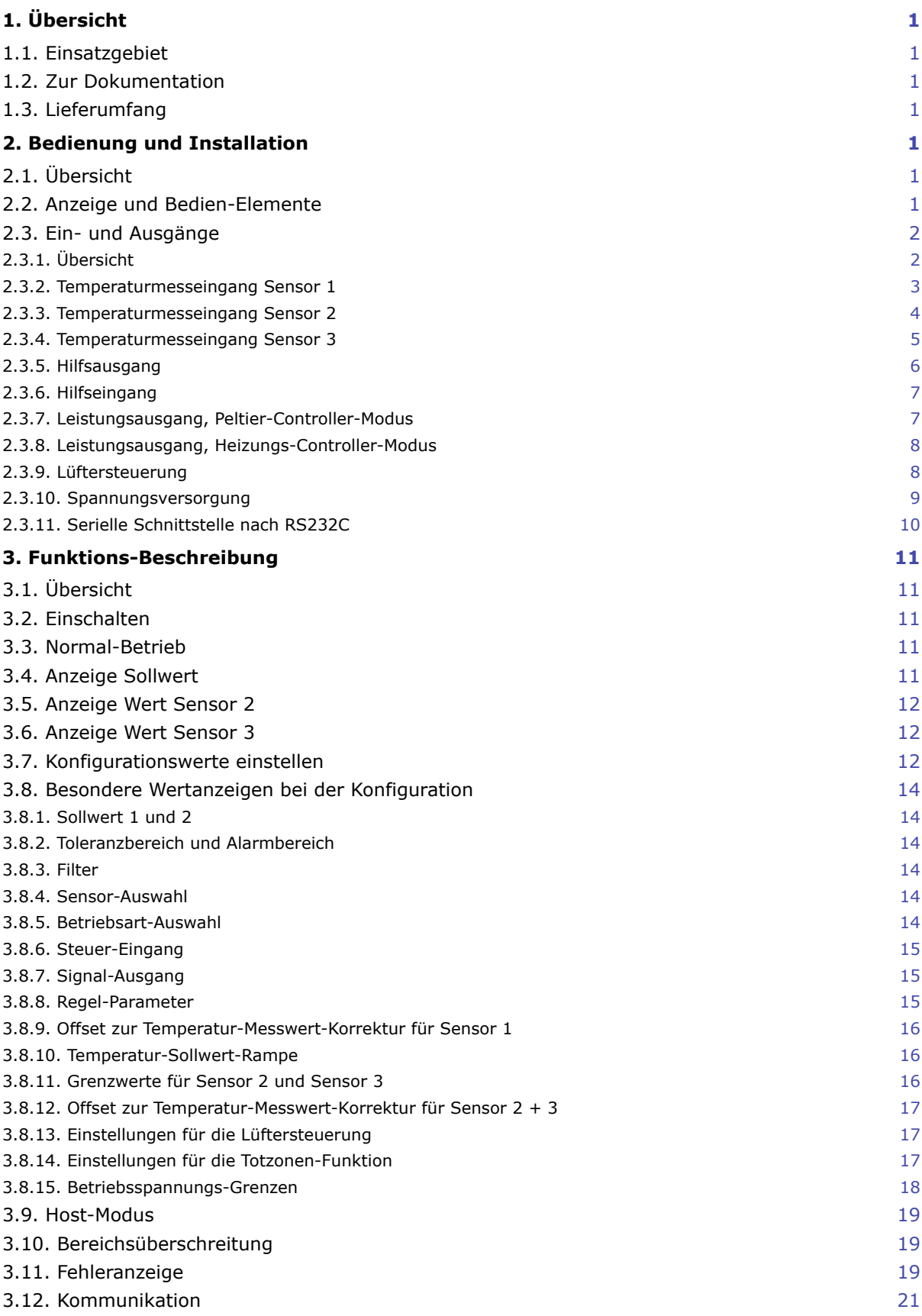

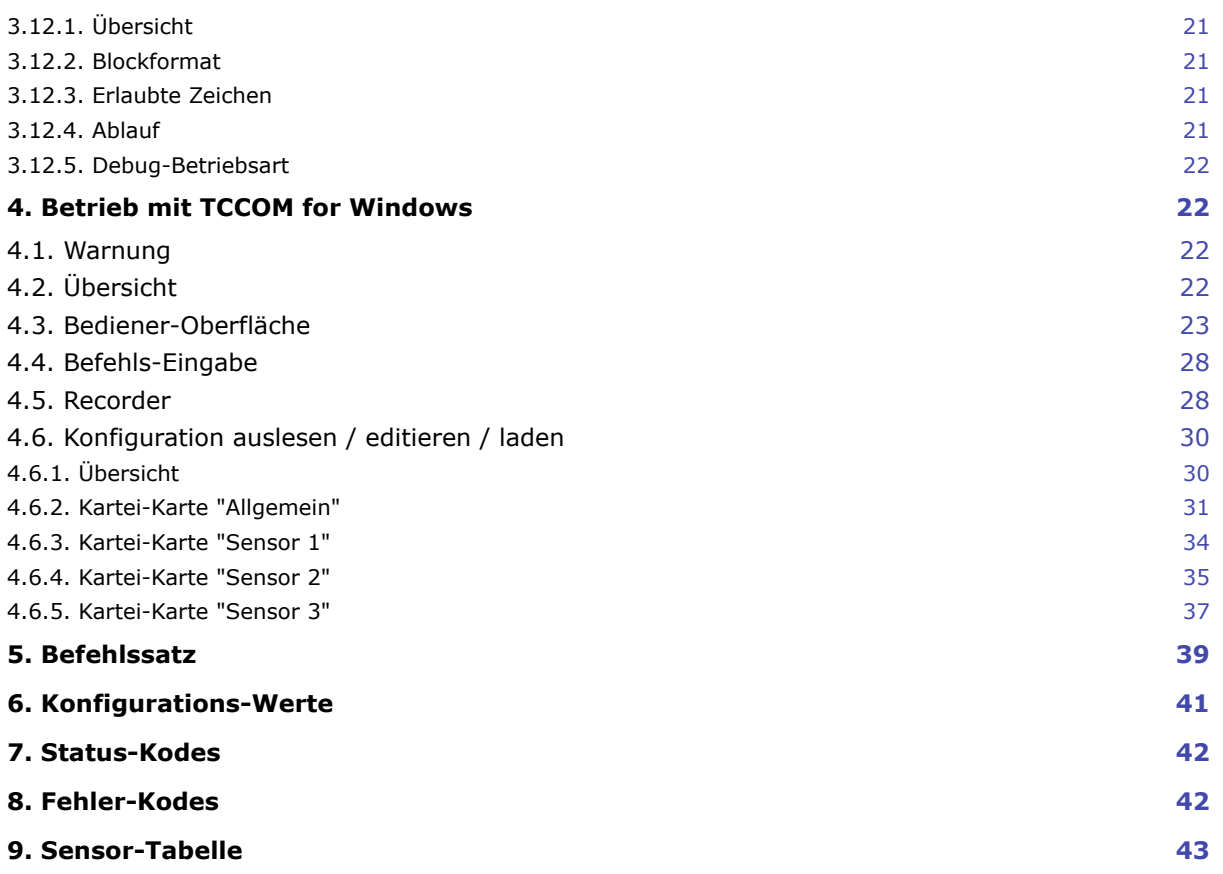

## <span id="page-3-0"></span>**1. Übersicht**

## <span id="page-3-1"></span>**1.1. Einsatzgebiet**

Der **Peltier- und Heizungs-Controller TC3212-RS232** ist ein Temperaturmessgerät mit Regler-Funktion und PWM-Ausgang zur Ansteuerung von Peltier-Elementen.

Durch simples Umschalten der Betriebsart ist das Gerät auch als Heizungs-Controller einsetzbar. Dann ist der PWM-Ausgang zur Ansteuerung von Widerstandsheizungen und Halbleiter-Relais (SSR) konfiguriert.

Das Gerät ist in ein Gehäuse zum Einbau in Schalttafeln nach DIN 43700 eingebaut. Es ist ausschliesslich zum Betrieb an Kleinspannung ausgelegt.

## <span id="page-3-2"></span>**1.2. Zur Dokumentation**

Diese Dokumentation gilt für **Peltier- und Heizungs-Controller TC3212-RS232** ab FW-Version V200.34 vom 27.11.2010. Das mitgelieferte Bedienprogramm TCCOM for Windows wird in einem separaten Dokument beschrieben. Firmware-Version V200.34 erfordert TCCOM for Windows V1.81 Build 103 oder höher. (C) 2004 - 2017 jagdt engineering, alle Rechte vorbehalten.

Aktuell ist Firmware V2x040 und Software V1.8.3 Build 122.

## <span id="page-3-3"></span>**1.3. Lieferumfang**

Zum Lieferumfang gehören:

- Regler TC3212-RS232
- 2 Stk Halteklammern
- 1 Stecker Sauro CIF, Raster 5.08mm, 6-polig
- 2 Stecker Sauro CTF, Raster 3.81mm, 8-polig
- dieses Handbuch als PDF auf CD
- TCCOM for Windows auf Datenträger
- Handbuch TCCOM for Windows (als PDF auf CD)

Als Option:

- Schnittstellen-Kabel mit 9-poliger DSUB Buchse und Stecker Sauro CTF, Raster 3.81mm, 8-polig verfügbare Längen: 2m oder 5m

## <span id="page-3-4"></span>**2. Bedienung und Installation**

## <span id="page-3-5"></span>**2.1. Übersicht**

Die Bedien-Elemente befinden sich auf der Frontseite und sind im eingebauten Zustand zugänglich. Der Anschluss des Gerätes erfolgt mit 3 Steckverbindern auf der Rückseite des Gerätes und ist im eingebauten Zustand nicht zugänglich. Die Befestigung des Gerätes erfolgt mit 2 schnappbaren Halteklammern und Stellschrauben.

## <span id="page-3-6"></span>**2.2. Anzeige und Bedien-Elemente**

Das Gerät verfügt über eine 4-stellige 7-Segment-Anzeige. Der Temperatur-Anzeigebereich ist -75.0 ... + 175.0. Der Nenn-Temperaturbereich ist -50.0 ... + 150.0. Die nicht verwendeten Dezimalpunkte dienen der Anzeige des Betriebszustandes.

Die Funktion der 3 LED:

LED "Heizen" Regler heizt LED "Kühlen" Negler kühlt

LED "Modus-Anzeige" Konfigurations-Modus und andere Sonderanzeigen

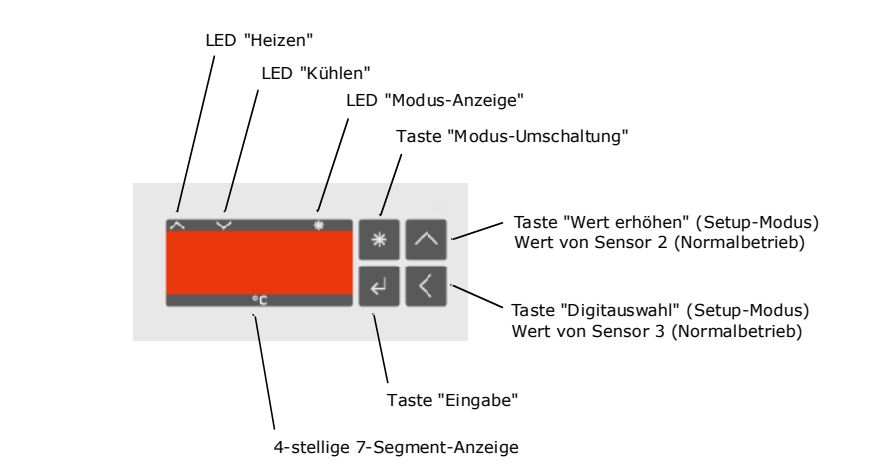

#### Ansicht der Frontplatte

Die 4 Tasten haben folgende Funktion:

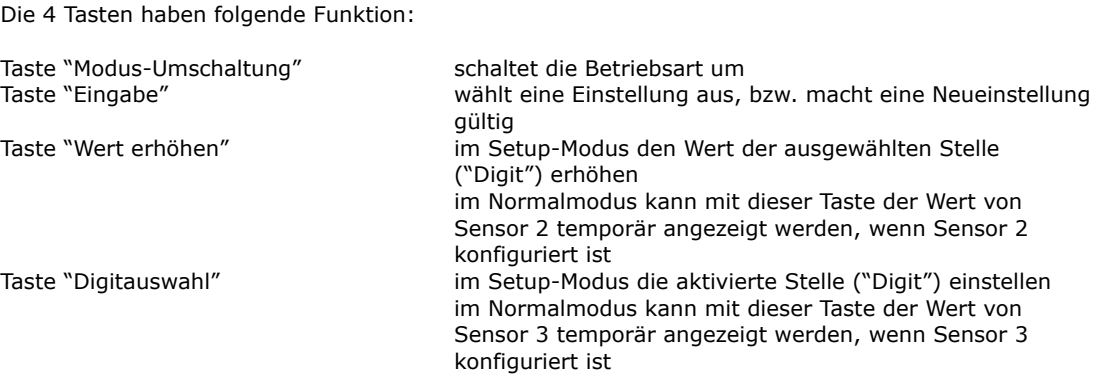

## <span id="page-4-0"></span>**2.3. Ein- und Ausgänge**

### <span id="page-4-1"></span>**2.3.1. Übersicht**

Der Anschluss erfolgt mit 3 Steckverbindern auf der Rückseite des Gerätes.

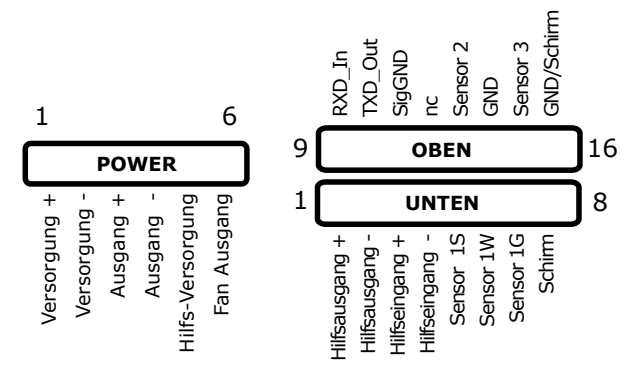

Ansicht der Anschlüsse

Der Anschluss erfolgt über eine 6-polige Steckerleiste mit Rastermass 5.08mm für Spannungsversorgung und Leistungsausgang und eine 2x 8-polige Steckerleiste mit Rastermass 3.81 mm für die Signalspannungen mit folgender Pin-Belegung:

#### Spannungsversorgung und Leistungsausgang

- Pin-Belegung 1 Stromversorgung (plus)
	- 2 Stromversorgung (minus)
	- 3 Leistungs-Ausgang (plus)
	- 4 Leistungs-Ausgang (minus)
	- 5 Control-Supply-Eingang (plus)
	- 6 Lüfter-Ausgang (minus)

#### Signalspannungen

- Pin-Belegung 1 Signal-Ausgang (plus)
	- 2 Signal-Ausgang (minus)
	- 3 Steuer-Eingang (plus)
	- 4 Steuer-Eingang (minus)
	- 5 Referenz (Sensor 1)
	- 6 3-Leiter-Messung (Sensor 1) 7 GND (Sensor 1)
	- 8 GND (optionaler Schirm der Sensor-Zuleitung)
	- 9 RS232, Empfangsdaten-Eingang<br>10 RS232, Sendedaten-Ausgang
	- RS232, Sendedaten-Ausgang
	- 11 RS232, Bezugspotential
	- 12 nc (nicht angeschlossen)
	- 13 Eingang (Sensor 2)
	- 14 GND (Sensor 2)
	- 15 Eingang (Sensor 3)
	- 16 GND (Sensor 3)

### <span id="page-5-0"></span>**2.3.2. Temperaturmesseingang Sensor 1**

Der Temperatur-Messeingang kann für pt100, pt1000 und einen speziell zu definierenden Sensor (z.B. PTC oder NTC) konfiguriert werden.

Eingangs-Spannungsbereich 100..1100mV nominal

Sensoren pt100

Widerstandsbereich ca. 70 .. 167 Ohm (entsprechend - 75.0 ... 175.0 °C), Messstrom ca. 1.7 mA pt1000 Widerstandsbereich ca. 700 .. 1670 Ohm (entsprechend - 75.0 ... 175.0 °C), Messstrom ca. 0.7 mA Spezial

Widerstandsbereich und Messstrom entsprechend kundenspezifischer Konfiguration, (Werkskalibrierung für pt1000)

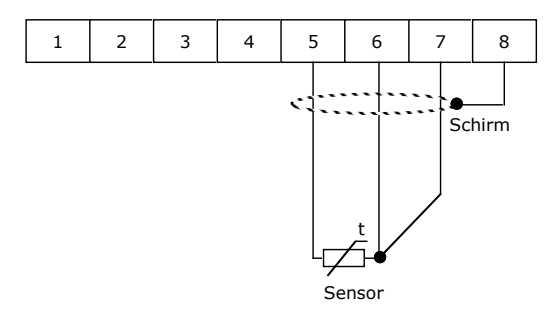

Anschluss eines Sensor nach dem 3-Leiter-Prinzip

Die Messung arbeitet grundsätzlich nach dem 3-Leiter-Prinzip, d.h. der Zuleitungswiderstand und dessen Änderungen haben auf die Messung innerhalb vernünftiger Grenzen keinen Einfluss. Anschluss siehe obiges Bild.

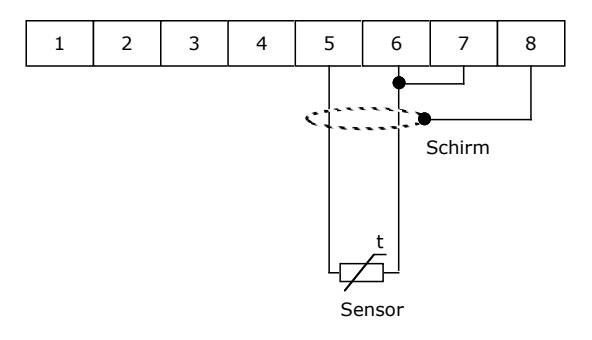

Anschluss eines Sensor nach dem 2-Leiter-Prinzip

Bei Sensoren nach dem 2-Leiter-Prinzip Sind Anschluss 6 und 7 mit einer Drahtbrücke zu verbinden. Der Widerstand der Zuleitungen wird nicht kompensiert, dies führt zu folgenden Fehlern:

- konstante Verschiebung als Funktion des Zuleitungswiderstand in Richtung zu hoher Anzeigewert
- variabler Fehler als Funktion der Temperatur des Sensorkabels und seines Temperatur-Koeffizienten

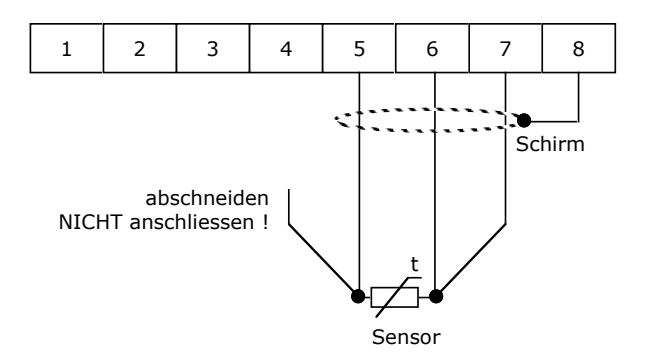

Anschluss eines Sensor nach dem 4-Leiter-Prinzip

Die Schirmung ist bei allen Varianten optional, ihre Notwendigkeit richtet sich nach den Verhältnissen auf der Anlage:

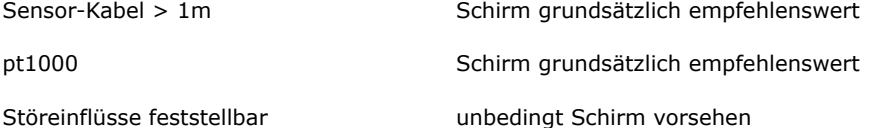

Die maximale Länge der Sensor-Zuleitung ist durch den Widerstand von max. 3 Ohm bei 25°C (ein Weg) begrenzt. Asymmetrien der Zuleitungen führen zu Messfehlern (z.B. unterschiedliche Drahtdurchmesser oder Materialien).

Anschlusskabel mit grösserem Querschnitt 0.5 mm<sup>2</sup> oder 0.75mm<sup>2</sup> verringern den Leitungs-Widerstand und damit die Fehlereinflüsse.

### <span id="page-6-0"></span>**2.3.3. Temperaturmesseingang Sensor 2**

Der Temperatur-Messeingang ist ausschliesslich für pt1000 ausgelegt.

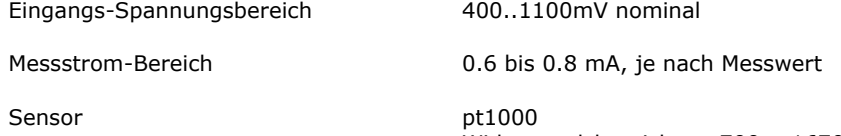

Widerstandsbereich ca. 700 .. 1670 Ohm (entsprechend - 75.0 ... 175.0 °C)

Die Messung arbeitet grundsätzlich nach dem 2-Leiter-Prinzip.

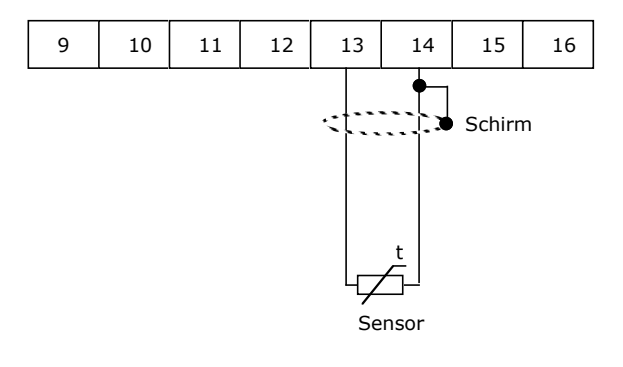

Anschluss von Sensor 2

Sensor 2 wird zur Überwachung mit Grenzwert 2 verwendet. Bei überschreiten des Grenzwertes wird die Leistungs-Endstufe abgeschaltet und der Fehler E005 gesetzt.

Ausserdem wird der Wert von Sensor 2 für die Totzonen-Funktion genutzt.

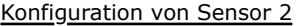

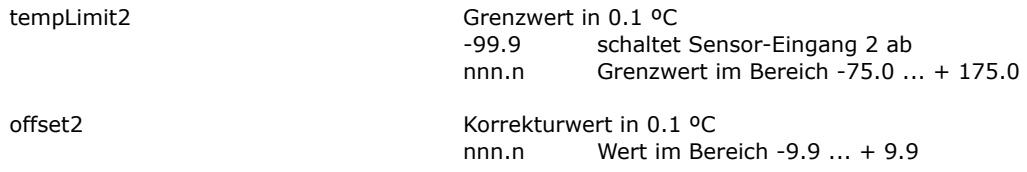

Der Offset-Wert ist werkseitig auf 0.0 eingestellt. Die Justage erfolgt im Werk über eine Linearisierungs-Tabelle.

### <span id="page-7-0"></span>**2.3.4. Temperaturmesseingang Sensor 3**

Der Temperatur-Messeingang ist ausschliesslich für pt1000 ausgelegt.

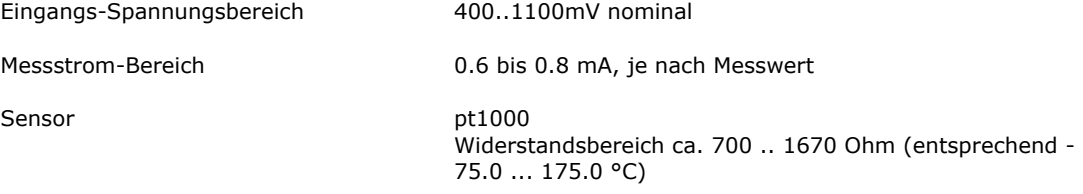

Die Messung arbeitet grundsätzlich nach dem 2-Leiter-Prinzip.

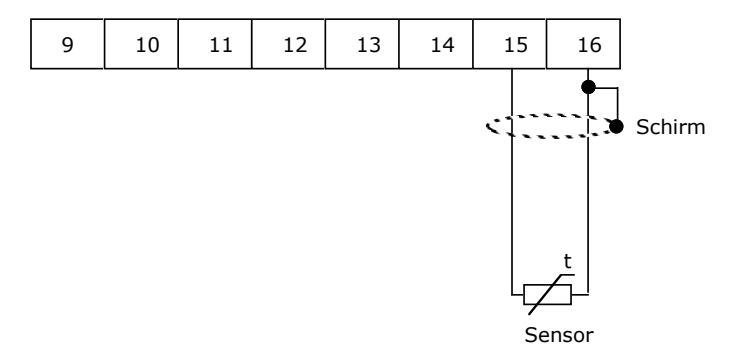

#### Anschluss von Sensor 3

Sensor 3 wird derzeit zur Überwachung mit Grenzwert 3 verwendet. Bei überschreiten des Grenzwertes wird die Leistungs-Endstufe abgeschaltet und der Fehler E006 gesetzt.

Ausserdem wird der Wert von Sensor 3 für die Steuerung des Lüfter-Ausgangs genutzt. Siehe Abschnitt "Lüftersteuerung".

Konfiguration von Sensor 3

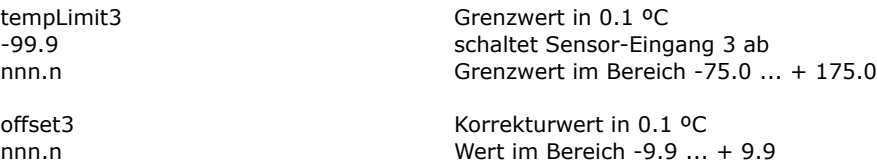

Der Offset-Wert ist werkseitig auf 0.0 eingestellt. Die Justage erfolgt im Werk über eine Linearisierungstabelle.

### <span id="page-8-0"></span>**2.3.5. Hilfsausgang**

Das Gerät verfügt über einen digitalen Ausgang, der zur Signalisation des Betriebszustands dient. Je nach Konfiguration wird der Ausgang aktiv bei:

"OK"-Funktion

- der Hilfsausgang ist aktiv, wenn die Temperatur ausgeregelt, d.h. innerhalb des konfigurierten Temperatur-Toleranz-Bereiches ist
- bei Nutzung der Totzonen-Funktion wird der Hilfsausgang aktiv, wenn Regler und Endstufe ausgeschaltet sind, weil sich die Temperatur von Sensor 2 im Bereich der Totzone befindet
- der Hilfsausgang ist inaktiv, falls irgendein Fehler gesetzt ist

"Alarm"-Funktion

- der Hilfsausgang ist aktiv, wenn die Temperatur stark ab weicht, d.h. sich ausserhalb der konfigurierten Temperatur-Alarm-Grenzen befindet
- der Hilfsausgang ist aktiv, falls irgendein Fehler gesetzt ist

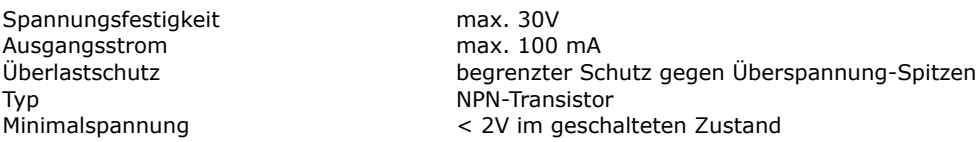

Als Beispiel für die Nutzung zeigt nachfolgendes Schema den Anschluss an den Eingang einer SPS. Kleiner 2 Volt am SPS-Eingang entspricht dem aktivierten Hilfs-Ausgang.

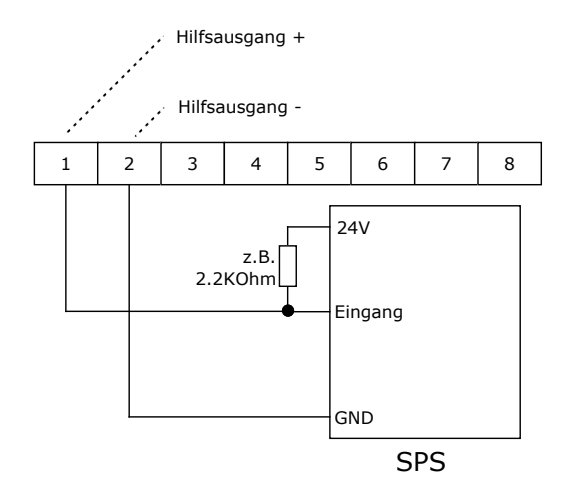

Anschluss einer SPS an den Hilfs-Ausgang (LOW-aktiv)

Das nachfolgendes Schema zeigt den Anschluss an den Eingang einer SPS. Nun entspricht > 22V Volt am SPS-Eingang dem aktivierten Hilfs-Ausgang.

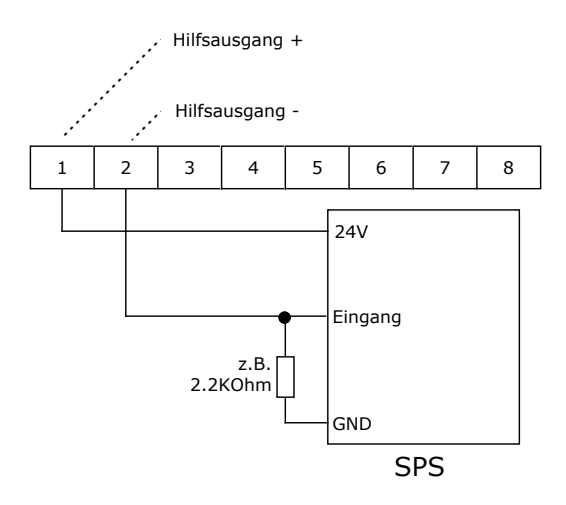

Anschluss einer SPS an den Hilfs-Ausgang (HIGH-aktiv)

### <span id="page-9-0"></span>**2.3.6. Hilfseingang**

Das Gerät verfügt über einen digitalen Eingang, der je nach Konfiguration folgende Funktionen steuert:

- "OFF"-Funktion, bei aktiviertem Eingang ist die Endstufe aus (diese Option ist standardmässig eingestellt, da so das Gerät ohne Anschluss des Hilfseingangs funktionsfähig ist)
- "ON"-Funktion, nur bei aktiviertem Eingang ist die Endstufe eingeschaltet
- "DUAL"-Funktion, bei aktiviertem Eingang wird auf Sollwert 2 geregelt, bei inaktivem Eingang auf Sollwert 1

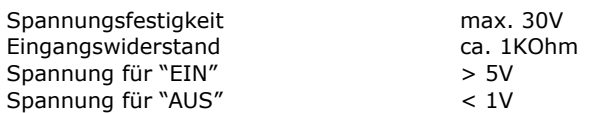

Der Eingang arbeitet unabhängig von der Polarität. Ein Betrieb mit Wechselspannung ist nicht zulässig.

Nachfolgendes Schema zeigt die Ansteuerung durch einen NPN-Ausgang einer SPS. Bei eingeschaltetem NPN-Ausgang ( = LOW) wird der Hilfs-Eingang aktiviert.

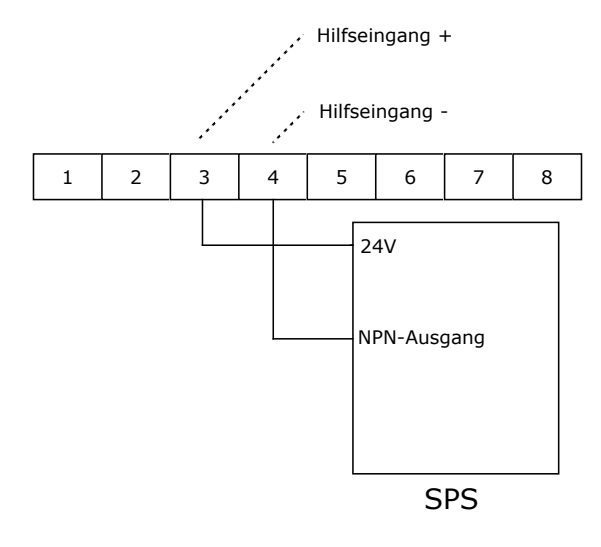

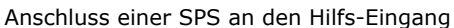

### <span id="page-9-1"></span>**2.3.7. Leistungsausgang, Peltier-Controller-Modus**

Der Leistungsausgang liefert ein PWM-Signal zur Ansteuerung von Peltier-Elementen. Die Polarität wird vom Regler dynamisch umgeschaltet, es kann somit geheizt und gekühlt werden.

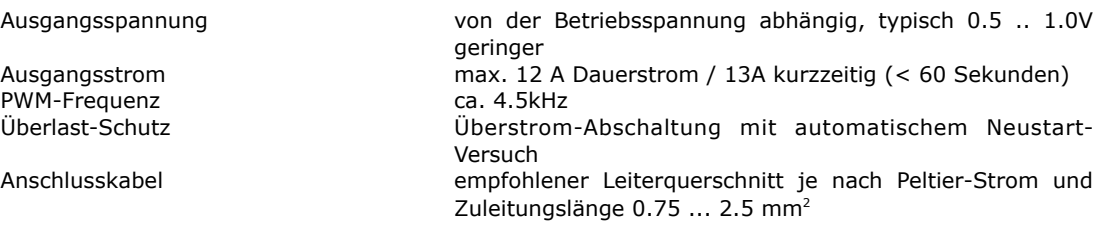

Die Anschlussbezeichnung "Ausgang +" und "Ausgang -" bezieht sich auf die Polarität der Ausgangsspannung beim Kühlen !

Beim Anschluss ist auf korrekte Polarität zu achten. Kühlt das Peltier-Element, wenn es eigentlich heizen sollte (oder umgekehrt) so ist der Anschluss umzupolen.

Im Hinblick auf EMV-Probleme (Störstrahlung) wird bei grösseren Zuleitungs-Längen empfohlen, verdrillte Kabel zu verwenden.

### <span id="page-10-0"></span>**2.3.8. Leistungsausgang, Heizungs-Controller-Modus**

Der Leistungsausgang liefert ein PWM-Signal zur Ansteuerung von Widerstandsheizungen oder Halbleiter-Relais.

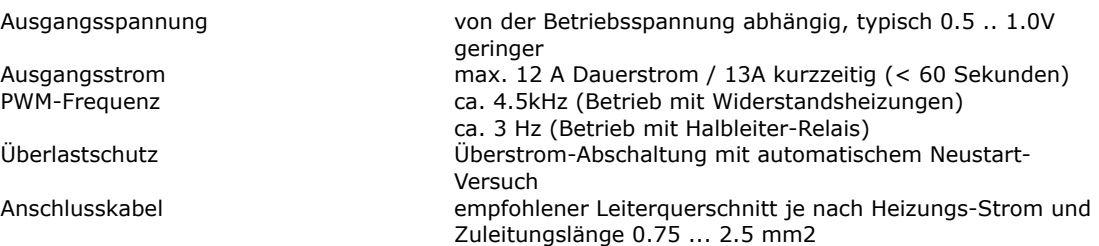

Die Anschlussbezeichnung "Ausgang +" und "Ausgang -" bezieht sich auf die Polarität der Ausgangsspannung beim Heizen ! Ist die aktuelle Temperatur höher als der Sollwert, so ist der Ausgang ausgeschaltet.

**Für den Betrieb mit Halbleiter-Relais ist das PWM-Limit auf 1 zu konfigurieren.** Dadurch wird die langsame PWM-Steuerung aktiviert mit einer Frequenz von ca. 3Hz und 16 Stufen. Diese Art der Ansteuerung ist für Halbleiter-Relais optimiert, die im Nulldurchgang der 50Hz-Netzfrequenz schalten.

#### <span id="page-10-1"></span>**2.3.9. Lüftersteuerung**

Der Regler TC3212-RS232 verfügt über einen Schalter nach 0V der Versorgung (Open-Drain-Ausgang) zur Steuerung des Lüfters der Warmseite des TEM.

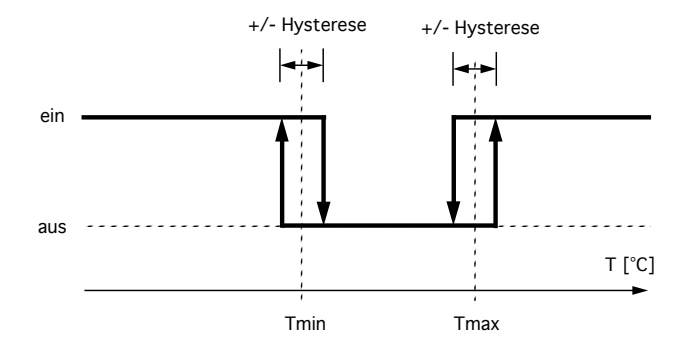

Dabei wird der Lüfter entsprechend der konfigurierten Temperaturgrenzen und der Hysterese einbzw. ausgeschaltet. Dabei wird der Wert von Sensor 3 ausgewertet. Der Grenzwert für Sensor 3 muss auf einen gültigen Wert gesetzt werden. Bei überschreiten des Grenzwertes wird die Endstufe abgeschaltet und der Fehler E006 gesetzt.

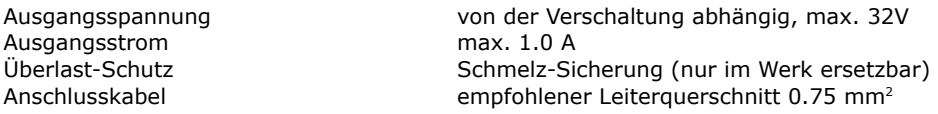

Der Anschluss "Fan" ist der Minus-Anschluss des Lüfters. Der Plusanschluss des Lüfters ist typischerweise mit "Versorgung+" des Reglers verbunden.

Der Benutzer ist aber im Bereich des zugelassenen Spannungsbereichs frei, die Versorgungsspannung des Lüfters seinen Anforderungen entsprechend zu wählen. Der Minuspol der Lüfter-Versorgung muss dann mit dem Anschluss "Versorgung -" des Reglers verbunden werden.

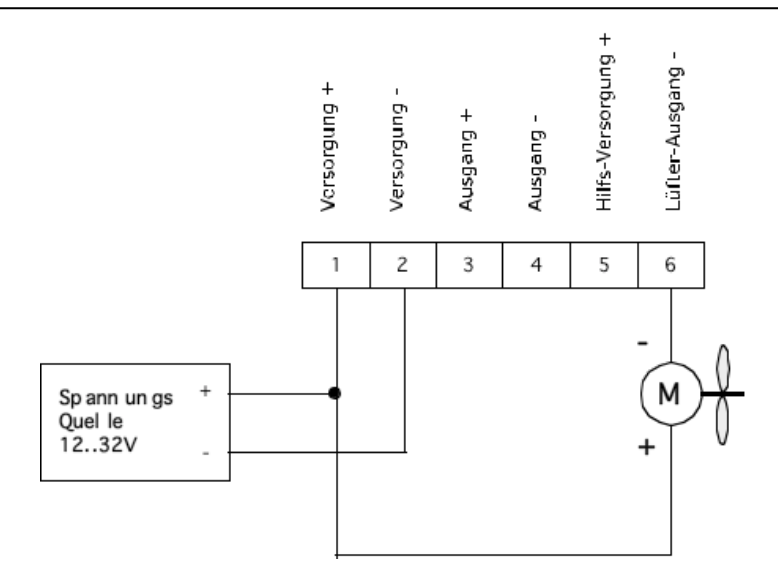

Bild: Lüfter wird an der Regler-Versorgung betrieben

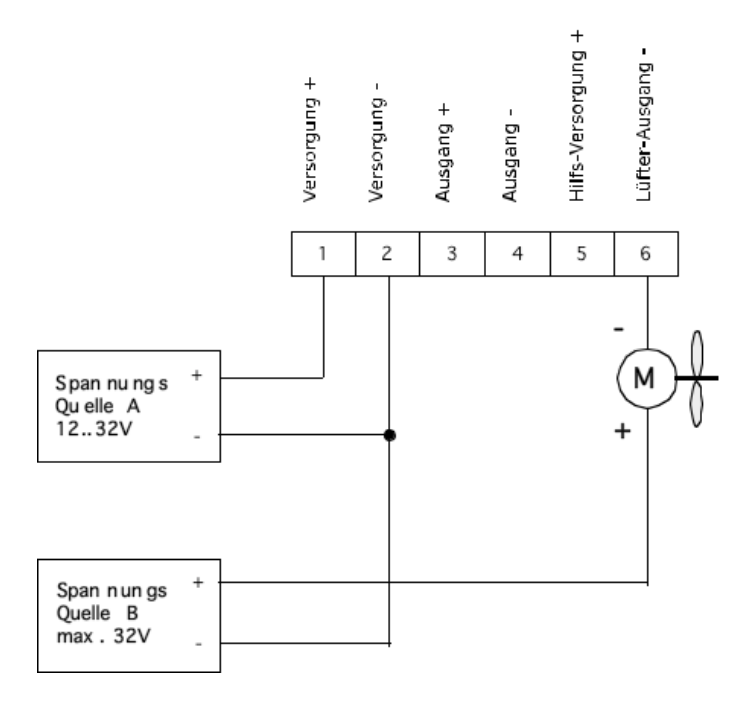

Bild: Lüfter hat eine getrennte Strom-Versorgung

### <span id="page-11-0"></span>**2.3.10. Spannungsversorgung**

In der Standard-Ausführung ist die Versorgungsspannung des Regler gleich der Endstufen-Betriebsspannung. Für diesen Betriebsfall gilt:

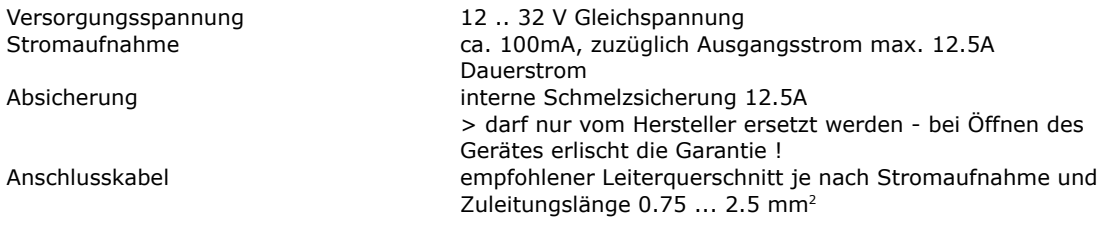

Im Hinblick auf EMV-Probleme (Störstrahlung) wird bei grösseren Zuleitungs-Längen empfohlen, verdrillte Kabel zu verwenden.

Mit der Option -SCS (= separate controller supply) ist es möglich die Versorgung des Reglers von der Versorgung der Endstufe getrennt zu halten, siehe auch untenstehendes Schema. Für diesen Betriebsfall gilt:

Regler

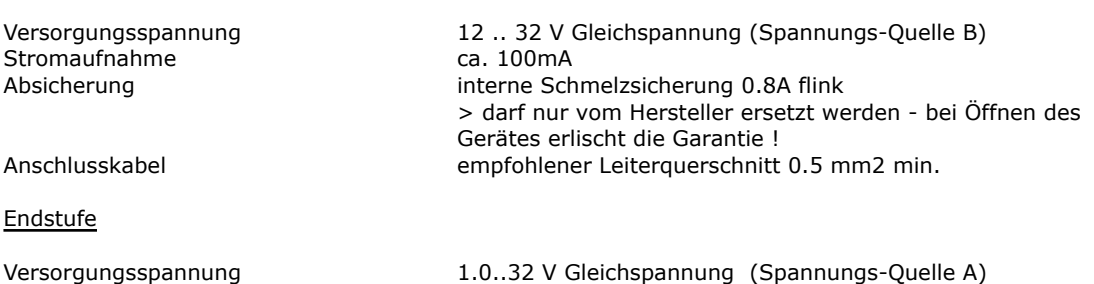

Stromaufnahme max. 12A Dauerstrom Absicherung interne Schmelzsicherung 12.5A > darf nur vom Hersteller ersetzt werden - bei Öffnen des Gerätes erlischt die Garantie ! Anschlusskabel empfohlener Leiterquerschnitt je nach Stromaufnahme und Zuleitungslänge 0.75 ... 2.5 mm2

**Wichtig: Grenzen der Versorgungsspannungs-Überwachung in der Konfiguration anpassen !**

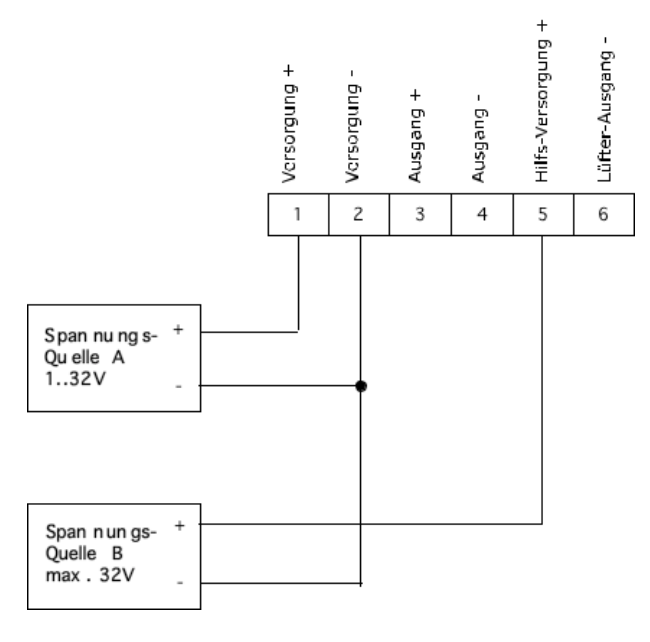

Bild: Verschaltung bei getrennter Stromversorgung von Regler und Endstufe

### <span id="page-12-0"></span>**2.3.11. Serielle Schnittstelle nach RS232C**

Die optionale Schnittstelle unterstützt ein einfaches Protokoll mit Software-Handshake, d.h. es sind nur die Signale RXD und TXD vorhanden.

Die Schnittstelle wird für fabrikinterne Einstell- und Diagnosezwecke eingesetzt.

Sie kann vom Kunden zur Fernsteuerung des Reglers, z.B. durch einen übergeordneten Prozessrechner verwendet werden.

Ausserdem kann sie vom Kunden zur Programmierung der Kennlinie des kundenspezifischen Sensors verwendet werden. Für die Folgen derartig geänderter Einstellungen übernimmt CoolTronic GmbH keine Gewährleistung.

Die Schnittstelle hat folgendes Datenformat:

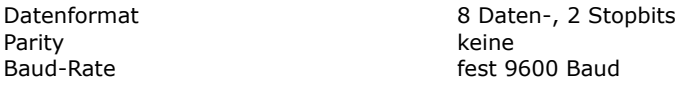

Die Schnittstellensignale sind auf einen der 8-poligen Steckverbinder geführt

9 RS232, RX, Empfangsdaten vom Personal-Computer

10 RS232, TX, Sendedaten zum Personal-Computer

11 RS232, GND

Passende Verbindungskabel zwischen TC3212 und einem PC können als Zubehör bestellt werden.

**Die Konfigurationswerte enthalten auch die Eichung des Gerätes, daher ist es nicht zulässig, die Konfigurationsdatei eines anderen Gerätes auf das Gerät hochzuladen !**

## <span id="page-13-0"></span>**3. Funktions-Beschreibung**

## <span id="page-13-1"></span>**3.1. Übersicht**

Das Gerät kennt zwei Grund-Betriebsarten, den Betriebs- und den Konfigurationsmodus. Nach dem Einschalten befindet sich das Gerät im Betriebsmodus.

Kurzes Drücken der "Modus-Umschaltung"-Taste zeigt den aktuellen Sollwert an. Beim Betrieb mit 2 Sollwerten oder mit Tot-Zone ist dies der aktuell gültige der beiden Sollwerte.

Durch längeres Drücken der "Modus-Umschaltung"-Taste wird das Gerät in den Konfigurationsmodus umgeschaltet.

## <span id="page-13-2"></span>**3.2. Einschalten**

Beim Einschalten des Gerätes zeigt das Gerät die Testanzeige (alle Segmente und alle Dezimalpunkte an). Es wird zunächst versucht eine gültige Konfiguration aus dem EEPROM auszulesen. Scheitert dies, so wird anschliessend der Fehler E100 angezeigt, und das Gerät ist nicht betriebsbereit. Ein E100-Fehler kann nur im Werk beseitigt werden.

Alle Ausgänge sind zunächst abgeschaltet.

## <span id="page-13-3"></span>**3.3. Normal-Betrieb**

Im Normalbetrieb wird kontinuierlich die Temperatur gemessen und angezeigt. Es wird die "Modus-Umschaltung"- Taste abgefragt. Der Regler verarbeitet Temperatur-Istwert und Temperatur-Sollwert und liefert die Steuergrösse für die Leistungsstufe.

Die LED "Heizen" und LED "Kühlen" werden einzeln (blinkend) eingeschaltet, wenn die Temperatur ausserhalb des Alarmbereiches liegt.

Die LED "Heizen" und LED "Kühlen" werden einzeln (dauernd) eingeschaltet, wenn die Temperatur im Bereich zwischen Toleranz- und Alarmbereich liegt.

Die LED "Heizen" und LED "Kühlen" sind ausgeschaltet, wenn die Temperatur innerhalb des Toleranzbereiches liegt.

Die LED "Heizen" und LED "Kühlen" sind beide eingeschaltet, wenn die Endstufe aufgrund der Betriebsart mit Totzone ausgeschaltet ist.

## <span id="page-13-4"></span>**3.4. Anzeige Sollwert**

Hierzu muss die Taste "Modus-Umschaltung" gedrückt werden, bis die LED "Modus-Anzeige" blinkt. Dann kann die Taste losgelassen werden. Das Gerät zeigt nun für 3 Sekunden den aktuellen Sollwert an. Danach schaltet das Gerät automatisch wieder in die Anzeige des Ist-Wertes zurück.

## <span id="page-14-0"></span>**3.5. Anzeige Wert Sensor 2**

Hierzu muss die Taste "Wert erhöhen" gedrückt werden. Das Gerät zeigt nun für 3 Sekunden den Temperaturwert an. Danach schaltet das Gerät automatisch wieder in die Anzeige des Ist-Wertes zurück.

Ist kein Grenzwert für Sensor 2 konfiguriert, so ist die Funktion ausgeschaltet, d.h. es wird trotz Drücken der Taste "Wert erhöhen" weiterhin der Ist-Wert angezeigt.

## <span id="page-14-1"></span>**3.6. Anzeige Wert Sensor 3**

Hierzu muss die Taste "Digit-Auswahl" gedrückt werden. Das Gerät zeigt nun für 3 Sekunden den Temperaturwert an. Danach schaltet das Gerät automatisch wieder in die Anzeige des Ist-Wertes zurück.

Ist kein Grenzwert für Sensor 3 konfiguriert, so ist die Funktion ausgeschaltet, d.h. es wird trotz Drücken der Taste "Digit-Auswahl" weiterhin der Ist-Wert angezeigt.

## <span id="page-14-2"></span>**3.7. Konfigurationswerte einstellen**

Hierzu muss die Taste "Modus-Umschaltung" gedrückt werden, bis die LED "Modus-Anzeige" blinkt und dann gehalten werden bis das Gerät weiter in den Konfigurations-Modus schaltet.

Zu beachten ist, das nicht alle internen Werte über die Tasten gesetzt werden können. Bestimmte Werte sind nur mit dem Konfigurations-Programm über die serielle Schnittstelle einstellbar. Hier werden nur die per Bedien-Tasten veränderbaren Werte beschrieben.

Die nachfolgende Beschreibung verwendet folgende Konventionen:

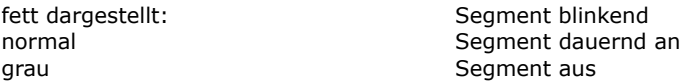

Schritt 1 - Umschalten in den Konfigurations-Modus

- Taste "Modus-Umschaltung" drücken
- die LED "Modus-Anzeige" beginnt zu blinken
- weiter drücken, bis die Anzeige in den Auswahl-Modus umspringt:

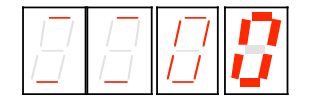

- die beiden linken Stellen zeigen oben und unten einen Strich zur Visualisierung des Auswahl-Modus
- die letzte Stelle blinkt und zeigt an, welcher Wert verändert werden kann
- die LED "Heizen" und LED "Kühlen" zeigen weiter den Zustand des Regler an
- nun läuft ein Timeout, der in den Normalbetrieb zurückschaltet, wenn kein Tastendruck erfolgt

#### Schritt 2 - Selektieren des zu verändernden Wertes

- nun gibt es folgende Möglichkeiten:
- Taste "Eingabe" drücken, um den mit der blinkenden Anzeige signalisierten Wert zu verändern
- Taste "Wert erhöhen" drücken, um einen anderen Wert zu selektieren
- Taste "Digitauswahl" drücken, um die Zehnerstelle zu verändern
- Taste "Modus-Umschaltung" drücken, um den Konfigurations-Modus sofort zu verlassen

#### Schritt 3 - Wert einstellen

- es wurde mit den Tasten "Wert erhöhen", "Digitauswahl" und Taste "Eingabe" der zu ändernde Wert selektiert
- die Anzeige springt in die Anzeige des derzeit eingestellten Wertes, hier als Beispiel die Solltemperatur:

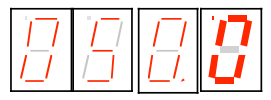

- es wird die Solltemperatur angezeigt (hier im Beispiel 50.0 °C)
- die letzte Stelle blinkt
- nun gibt es folgende Möglichkeiten:
- Taste "Wert erhöhen" drücken, um die blinkende Stelle zu verändern (0..9, 0...)
- Taste "Digitauswahl" drücken um eine andere Stelle zu selektieren

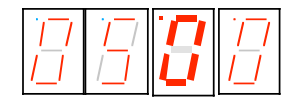

- mit den Tasten "Wert erhöhen" und "Digitauswahl" den gewünschten Wert einstellen

Schritt 4 - Wert übernehmen oder verwerfen

- Taste "Eingabe" drücken, um den eingestellten Wert zu übernehmen
- Anzeige blinkt insgesamt
- bei Loslassen der "Eingabe"-Taste wird der Wert in den nichtflüchtigen Speicher übernommen
- die Anzeige zeigt wieder an, welcher Wert verändert werden kann, siehe Schritt 2

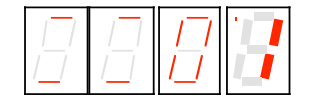

- Taste "Modus-Umschaltung" drücken, um Konfigurations-Modus sofort zu verlassen, ohne den aktuellen Wert zu verändern

### **Zu beachten ist, dass neu eingestellte Werte erst bei Verlassen des Konfigurations-Modus wirksam werden.**

### **Im Konfigurations-Modus sind Endstufe und Hilfsausgang abgeschaltet. Dies verhindert, dass durch nicht abgeschlossene Werteingaben unbeabsichtigte Funktionen ausgelöst werden.**

Anzeige der beiden rechten Stellen und ihre Bedeutung:

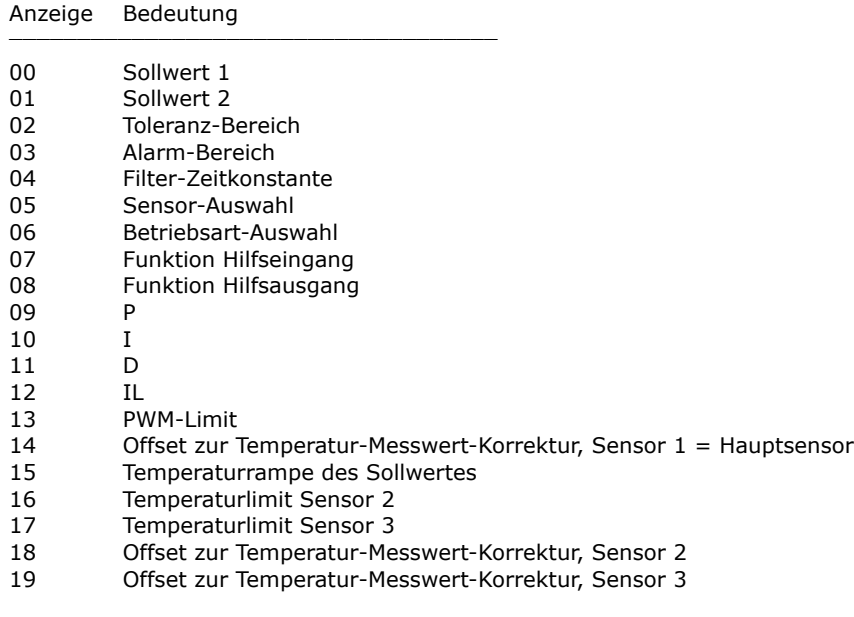

Anzeige Bedeutung \_\_\_\_\_\_\_\_\_\_\_\_\_\_\_\_\_\_\_\_\_\_\_\_\_\_\_\_\_\_\_\_\_\_\_\_

- 20 Untere Schalt-Temperatur Lüfter-Steuerung
- 21 Obere Schalt-Temperatur Lüfter-Steuerung
- 22 Hysterese Lüfter-Steuerung
- 23 Verzögerungszeit Lüfter-Steuerung
- 24 Untergrenze Betriebsspannung
- 25 Obergrenze Betriebsspannung
- 26 Untere Grenze Totzone
- 27 Obere Grenze Totzone
- 28 Hysterese Totzone

Alle Werte werden auf die Einhaltung einer unteren und oberen Grenze überwacht, wird beim Einstellen die Grenze erreicht, so geht der Wert auf den Startwert und muss neu eingestellt werden.

Wird beim Umschalten auf die Wertanzeige ein unzulässiger Wert festgestellt, so wird automatisch der werkseitige Standardwert gesetzt.

Werte-Bereiche, Start und Standardwerte können im Abschnitt "Konfigurations-Werte" eingesehen werden.

## <span id="page-16-0"></span>**3.8. Besondere Wertanzeigen bei der Konfiguration**

### <span id="page-16-1"></span>**3.8.1. Sollwert 1 und 2**

Der einstellbare Bereich ist -75.0 ... 175.0, wobei der Nennbereich -50.0 ... 150.0 ist. Die höchste Stelle wechselt deshalb nur 0 .. 1 .. - (Minuszeichen)

### <span id="page-16-2"></span>**3.8.2. Toleranzbereich und Alarmbereich**

- der Bereich ist 0.0 .. 9.9
- die Anzeige ist in 1/10°

### <span id="page-16-3"></span>**3.8.3. Filter**

- die vorderste Stelle zeigt den Kennbuchstaben "F":

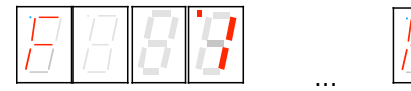

- Digit 0 und 1 zeigen die Zeikonstante in Sekunden an 1 - 2 - 5 - 10 - 20 - 50

### <span id="page-16-4"></span>**3.8.4. Sensor-Auswahl**

Anzeige "Sn" für Sensor und die Kennnummer 0 - 1 - 2 für pt100 / pt1000 und Spezial

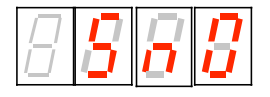

### <span id="page-16-5"></span>**3.8.5. Betriebsart-Auswahl**

Anzeige "PEL" für Betriebsart Peltier- und Heizungs-Controller und "HEA" für Betriebsart Heizungs-**Controller** 

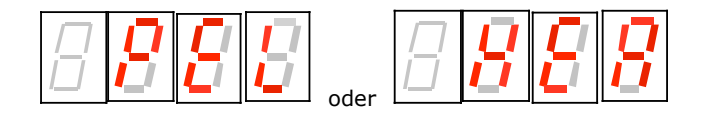

**Cool***Tronic* GmbH Bediener-Handbuch TC3212-RS232 Seite 14

Dokument-Nr: 12179\_05, Datum: 16. September 2021

### <span id="page-17-0"></span>**3.8.6. Steuer-Eingang**

Der Steuereingang kann wahlweise zum Ein- oder zum Abschalten verwendet werden. Standard ist das Abschalten, da hier das Gerät ohne externe Beschaltung betriebsbereit ist.

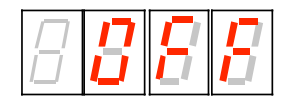

Anzeige "OFF" entspricht der Abschalt-Funktion, d.h. bei aktiviertem Steuer-Eingang wird der Regler **ab**geschaltet

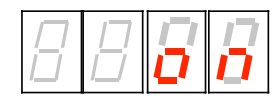

Anzeige "on" entspricht der Einschalt-Funktion, d.h. bei aktiviertem Steuer-Eingang wird der Regler **ein**geschaltet

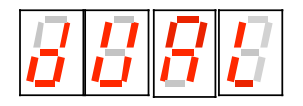

Anzeige "dUAL" entspricht der Umschaltung zwischen 2 Sollwerten, d.h. bei aktiviertem Steuer-Eingang wird der Sollwert 2 eingeschaltet, sonst gilt Sollwert 1.

#### <span id="page-17-1"></span>**3.8.7. Signal-Ausgang**

Der Signal-Ausgang hat zwei Betriebsarten:

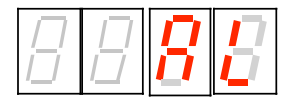

- "AL" entspricht der Alarm-Funktion, d.h. wenn die Temperatur ausserhalb des Alarm-Bereiches ist, wird der Signa-Ausgang eingeschaltet

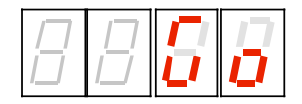

- "Go" entspricht der Good-Funktion, d.h. wenn die Temperatur innerhalb des Toleranz-Bereiches ist, wird der Signal-Ausgang eingeschaltet

### <span id="page-17-2"></span>**3.8.8. Regel-Parameter**

Die Parameter Einstellung zeigt in der vordersten Stelle einen Kennbuchstaben (im Beispiel ein "P" für den Proportionalanteil KP:

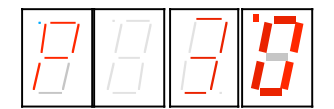

Bedeutung der Kennbuchstaben:

- P: Regelparameter KP
- I: Regelparameter KI
- d: Regelparameter KD

Der maximale Wert ist hier jeweils 63.

- L: Regelparameter IL (Integrationslimit), maximaler Wert 999, intern multipliziert mit 10
- C: PWM-Limit (C = "C"utoff), Wertebereich 0..127, bei Überschreiten des Wertes geht die Anzeige auf Null und es muss neu eingestellt werden. PWM-Limit gleich Null schaltet faktisch die Endstufe ab.

In Betriebsart "Heizungs-Controller":

PWM-Limit = 1 aktiviert die Betriebsart für Halbleiter-Relais (SSR) mit langsamer PWM (ca. 3 Hz bei 16 Stufen)

#### <span id="page-18-0"></span>**3.8.9. Offset zur Temperatur-Messwert-Korrektur für Sensor 1**

Die vorderste Stelle zeigt den Kennbuchstaben "o":

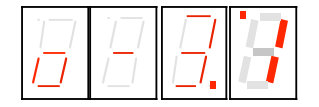

Zur Korrektur kann ein Offset im Bereich von -9,9 bis 9.9 °C eingestellt werden. Die absolute Temperatur kann beispielsweise mit einem Referenzmessgerät bestimmt werden, oder es wird ein Eisbad als Referenz verwendet.

Damit kann die Toleranz des Sensorelements oder des Messaufbaus ausgeglichen werden.

#### <span id="page-18-1"></span>**3.8.10. Temperatur-Sollwert-Rampe**

Die vorderste Stelle zeigt den Kennbuchstaben "r":

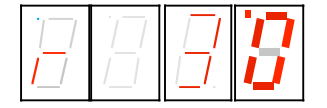

Es wird der aktuell eingestellte Wert der Temperaturrampe angezeigt. Im Beispiel 3.0° pro Minute. Dies bedeutet, dass der interne Sollwert mit einer Steigung von 3.0° pro Minute verändert wird, bis der Wert der nominellen Solltemperatur erreicht wird. Der Werte-Bereich ist 0.0 .. 9.9 °C / Minute.

Ein Einstellwert von 0.0 setzt die Rampe ausser Kraft, d.h. eine Veränderung der nominellen Solltemperatur wird sofort wirksam. Die aktuelle Solltemperatur ist also immer gleich der nominellen Solltemperatur.

Der "nominelle Sollwert" ist der Wert, der bei kurzen Drücken der Mode-Taste angezeigt wird.

Der "aktuelle Sollwert" ist eine interner Wert, der in Abhängigkeit von Rampeneinstellung und nominellem Sollwert, sowie der Vorgeschichte berechnet wird.

Beim Einschalten beginnt die Rampe bei der aktuellen Ist-Temperatur, die aktuelle Solltemperatur wird also zunächst gleich der Ist-Temperatur. In allen anderen Fällen ist der Startpunkt die aktuelle (interne) Solltemperatur.

#### <span id="page-18-2"></span>**3.8.11. Grenzwerte für Sensor 2 und Sensor 3**

Der einstellbare Bereich ist -99.9 ... 175.0, wobei der Nennbereich -50.0 ... 150.0 ist. Die höchste Stelle wechselt deshalb nur 0 .. 1 .. - (Minuszeichen).

Ein Wert von -99.9 schaltet den entsprechenden Sensor ab. Dieser Wert muss eingestellt werden, wenn kein Sensor angeschlossen ist, da sonst das Gerät eine Fehlermeldung zeigt und ausser Betrieb ist.

**Der Bereich -99.8 .. -75.0 ist unzulässig !**

### <span id="page-19-0"></span>**3.8.12. Offset zur Temperatur-Messwert-Korrektur für Sensor 2 + 3**

Die vorderste Stelle zeigt den 2 oder 3 horizontale Striche:

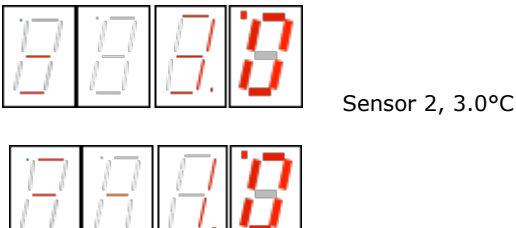

Sensor 3, -1.0°C

Zur Korrektur kann ein Offset im Bereich von -9,9 bis 9.9 °C eingestellt werden. Die absolute Temperatur kann beispielsweise mit einem Referenzmessgerät bestimmt werden, oder es wird ein Eisbad als Referenz verwendet.

Damit kann die Toleranz des Sensorelements oder des Messaufbaus ausgeglichen werden.

#### <span id="page-19-1"></span>**3.8.13. Einstellungen für die Lüftersteuerung**

Die untere und obere Schaltschwelle hat einen einstellbaren Bereich von -75.0 ... 175.0. Die höchste Stelle wechselt deshalb nur 0 .. 1 .. - (Minuszeichen).

Bei der Einstellung der Hysterese zeigt die vorderste Stelle den Kennbuchstaben "H":

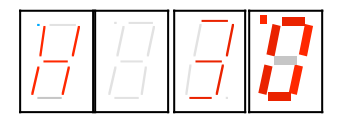

Der Bereich für die Hysterese ist 0.0 bis 9.9, wobei ein zu kleiner Wert zu unnötig häufigen Schaltvorgängen führt, was nicht empfehlenswert ist.

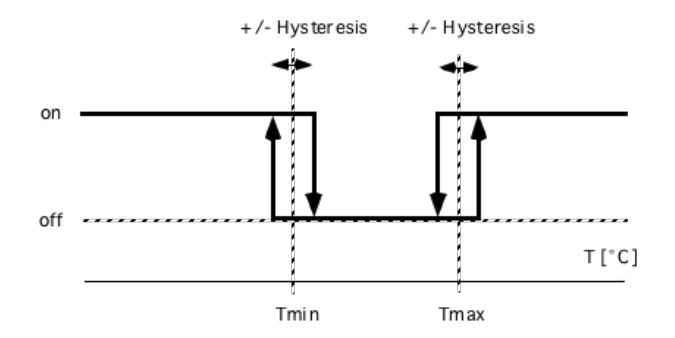

Skizze: Bedeutung der Einstellwerte

Das Schaltverhalten des Lüfter wird zusätzlich durch die Verzögerungszeit beeinflusst, die das Schalten nach Erreichen der Schaltbedingungen um eine konfigurierbare Zeit verzögert. Wertebereich 0..120 [250ms]:

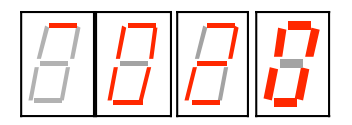

#### <span id="page-19-2"></span>**3.8.14. Einstellungen für die Totzonen-Funktion**

Die untere und obere Grenzwert hat einen einstellbaren Bereich von -75.0 ... 175.0. Die höchste Stelle wechselt deshalb nur 0 .. 1 .. - (Minuszeichen). Ist mindestens ein Grenzwert gleich -99.9, so ist die Funktion ausgeschaltet.

```
Der Bereich -99.8 .. -75.0 ist unzulässig !
```
Bei der Einstellung der Hysterese zeigt die vorderste Stelle den Kennbuchstaben "H":

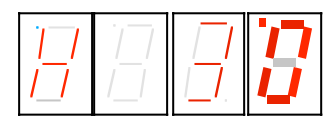

Der Bereich für die Hysterese ist 0.0 bis 9.9, wobei ein zu kleiner Wert zu unnötig häufigen Schaltvorgängen führt, was nicht empfehlenswert ist.

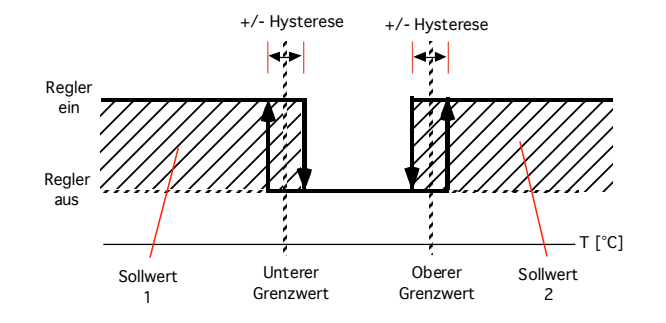

Entsprechend dem Wert von Sensor 2 wird der Regler und die Endstufe aus- und eingeschaltet. Dabei gilt der untere bzw. der obere Grenzwert und die Hysterese, siehe obiges Bild.

Verhalten beim unteren Grenzwert

- unterschreitet der Wert von Sensor 2 den unteren Grenzwert minus die Hysterese, so wird Regler und Endstufe eingeschaltet. Der Regler versucht auf Sollwert 1 zu regeln.
- überschreitet der Wert von Sensor 2 den unteren Grenzwert plus die Hysterese, so wird Regler und Endstufe wieder ausgeschaltet.

#### Verhalten zwischen den Grenzwerten

In der Zone zwischen den Grenzwerten bleiben Regler und Endstufe ausgeschaltet.

Verhalten beim oberen Grenzwert

- überschreitet der Wert von Sensor 2 den oberen Grenzwert plus die Hysterese, so wird Regler und Endstufe eingeschaltet. Der Regler versucht auf Sollwert 2 zu regeln
- unterschreitet der Wert von Sensor 2 den oberen Grenzwert minus die Hysterese, so wird Regler und Endstufe wieder ausgeschaltet.

**Bei gleichzeitig aktiviertem DUAL-Modus wird der Sollwert durch den Hilfseingang und nicht durch die Totzonen-Funktion ausgewählt !**

**Der externe Lüfterausgang ist von der Totzonen-Funktion unabhängig. So ist sichergestellt, dass die Warmseite des TE-Systems weiter gekühlt wird, auch wenn die Endstufe abgeschaltet ist.**

#### <span id="page-20-0"></span>**3.8.15. Betriebsspannungs-Grenzen**

Es kann ein Bereich für die Betriebsspannung konfiguriert werden, um ein angeschlossenes Peltier-Element zu schützen. Bei getrennter Versorgung für Controller und Endstufe wird die Controller-Spannung dabei nicht überwacht. Die Endstufe wird aber abgeschaltet, wenn die Controller-Versorgung unter 11V fällt.

Der Bereich ist 1.0 ..31.5V für die untere Grenze und 1.5 .. 32V für die obere Grenze.

### **Trotz dieser Schutzmassnahme sind die Grenzwerte für das Gerät einzuhalten, um einen Schaden an der Elektronik zu vermeiden. Ein Betrieb mit mehr als 33V kann das Gerät zerstören !**

## <span id="page-21-0"></span>**3.9. Host-Modus**

Empfängt das Gerät Zeichen über die serielle Schnittstelle, so werden diese dekodiert, und erkannte Kommandos ausgeführt. Die Messwert-Verarbeitung, Anzeige und Regelung läuft weiter.

Es erfolgt keine Visualisierung des Zugriffes über die Schnittstelle auf dem Display. Im EEPROM geänderte Werte werden nur dann übernommen, wenn der Befehl u\_0\_0 gesendet wird. Dies erfolgt automatisch bei Verwendung des TCCOM for Windows, muss aber bei eigenen Steuerprogrammen beachtet werden.

Bei Unsicherheit, ob alle Werte übernommen wurden, empfiehlt sich nach Ändern der Konfiguration das Gerät aus- und wieder einzuschalten !

**Die Konfigurationswerte enthalten auch die Eichung des Gerätes, daher ist es nicht zulässig, die Konfigurationsdatei eines anderen Gerätes auf das Gerät hochzuladen !**

### <span id="page-21-1"></span>**3.10. Bereichsüberschreitung**

Unterschreitet der Ist-Wert -75.0 °C oder überschreitet er +175°C, so geht das Gerät in einen temporären Fehlerzustand. Die Anzeige zeigt blinkend "9999". Der Leistungsausgang wird abgeschaltet. Das Gerät prüft fortlaufend weiter den Messwert. Ist der Wert wieder innerhalb der erlaubten Grenzen, so geht das Gerät automatisch in den Grundzustand zurück.

Zu beachten ist, dass nur im Bereich -50.0 ... + 150.0°C die Einhaltung der Kennwerte garantiert wird.

## <span id="page-21-2"></span>**3.11. Fehleranzeige**

Nicht fatale Fehler werden als Ennn nicht blinkend für 5 Sekunden ab ihrer Erkennung angezeigt, danach geht das Gerät in den Normalbetrieb zurück. Sollte der Fehler noch bestehen, wird der Fehler erneut angezeigt.

Fatale Fehler werden ab dem ersten Auftreten dauernd angezeigt. Sie sind nur durch Aus- und Wiedereinschalten des Gerätes löschbar.

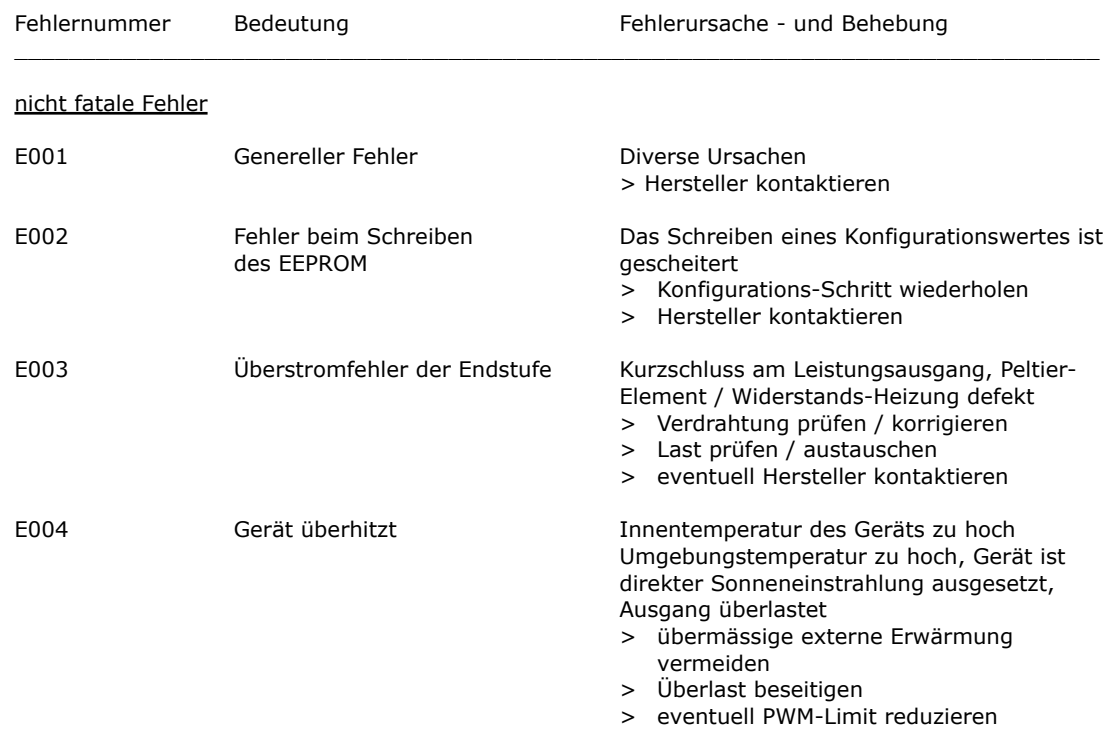

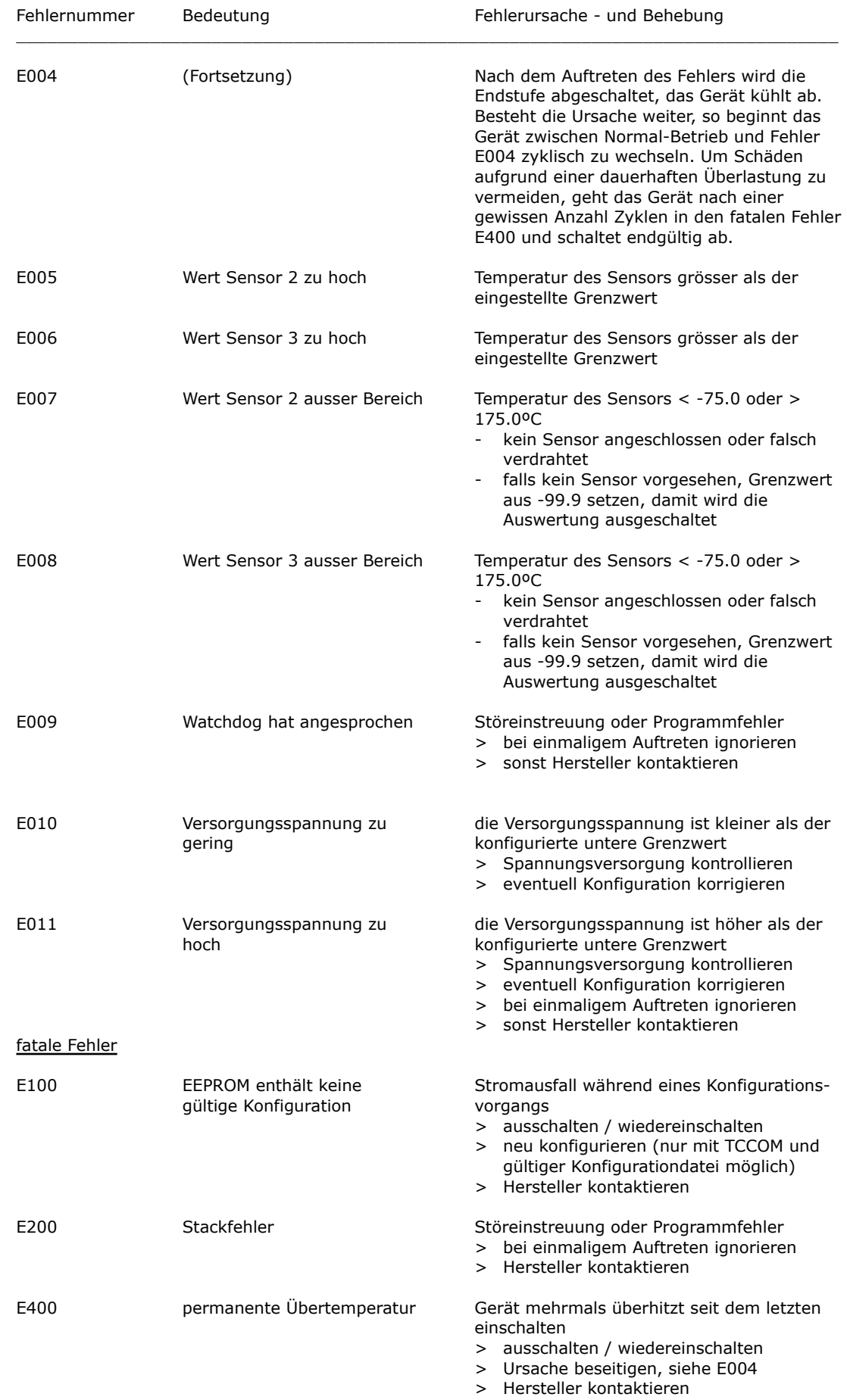

## <span id="page-23-0"></span>**3.12. Kommunikation**

### <span id="page-23-1"></span>**3.12.1. Übersicht**

Die hier angegebenen Informationen werden für die Implementierung eigener Steuer-Software benötigt. Sonst können sie ignoriert werden.

**Warnung: eine falsche Verwendung der hier angegebenen Kommandos kann den Controller ausser Funktion setzen, kann den Controller und das angeschlossene System zerstören. Hohe Temperaturen und hohe Ströme können auftreten. Gefahr von Verletzungen und Brand !**

### <span id="page-23-2"></span>**3.12.2. Blockformat**

Es wurde ein einfaches ASCII-Protokoll implementiert. Um die Steuerung zu vereinfachen wurde ein Programm "TCCOM.EXE" entwickelt, es ist auch möglich, wenn auch wenig konfortabel ein einfaches Terminal-Programm zu verwenden.

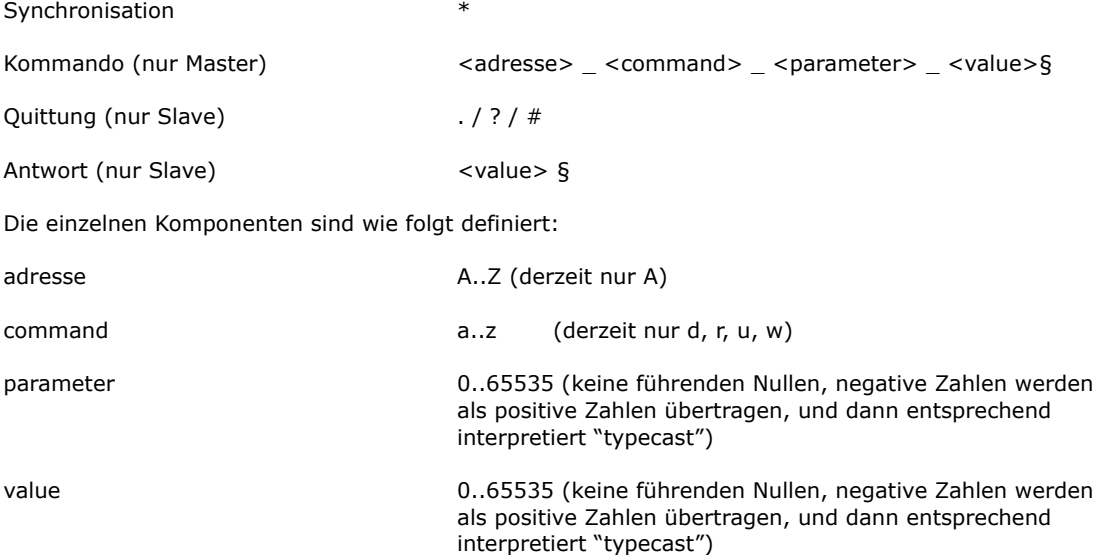

### <span id="page-23-3"></span>**3.12.3. Erlaubte Zeichen**

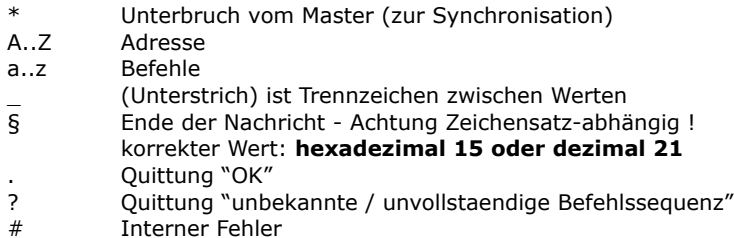

### <span id="page-23-4"></span>**3.12.4. Ablauf**

Jede Kommunikation wird vom Master (PC) gestartet, indem ein "\*" als Synchronisation geschickt wird. Hierdurch geht der Slave (TC3212-RS232) in den Kommunikations-Grundzustand. Nun schickt der Master Adresse und Kommando (in unserem Beispiel "A\_r\_0\_0"). Nach jedem Zeichen wird das empfangene Zeichen vom Slave zurückgeschickt (Echo). **Dabei ist es wichtig, dass das nächste Zeichen erst nach Erhalt und Prüfung des Echos gesendet wird.** [15] stellt das Ende der Nachricht "§" dar. Nun führt der Slave das Komando aus. Bei Erfolg schickt er ein ".". Bei Befehlen ist damit dei Kommunikation beendet. Wenn es sich dagegen um eine Abfrage handelt, folgt noch unmittelbar die Antwort (in unserem Beispiel "65394§". [15] stellt wieder das Ende der Nachricht "§" dar.

Auszug aus einem Logfile (fett entspricht Datenverkehr , normal "Highlevel"-Information, spezielle Werte werden als hexadezimaler Wert in [] dargestellt):

15:46 29.07.02001 15:46 TCCOM for Windows 15:46 --------------> r\_50\_0  $15:46 > A r 50 0$  $15:46 > *A$ **15:46 < A 15:46 > \_ 15:46 < \_ 15:46 > r 15:46 < r 15:46 > \_ 15:46 < \_ 15:46 > 5 15:46 < 5 15:46 > 0 15:46 < 0 15:46 > \_ 15:46 < \_ 15:46 > 0 15:46 < 0 15:46 > [15] 15:46 < [15] 15:46 < .**  $15:46 < .$  (OK)  $15:46 < 65394[15]$  $15:46 < 65394$ 15:46 --------------< -142

### <span id="page-24-0"></span>**3.12.5. Debug-Betriebsart**

Mit dem Befehl d 1 0 wird das TC3212-RS232in die Debug-Betriebsart geschaltet. Nun sendet das Modul bis zum Empfang eines Kommandos d\_0\_0 fortlaufend interne Werte, die vom TCCOM aufgezeichnet werden, und zum Beispiel mit der Funktion "Recorder" angezeigt werden.

## <span id="page-24-1"></span>**4. Betrieb mit TCCOM for Windows**

### <span id="page-24-2"></span>**4.1. Warnung**

**Da das Programm TCCOM weitgehende Eingriffe in interne Parameter erlaubt, kann bei falscher Anwendung das angeschlossene Gerät ausser Funktion gesetzt werden.** 

**Es können angeschlossene Komponenten oder das Gerät selbst zerstört werden. Es können unzulässige Ströme und Temperaturen auftreten - Verletzungs- und Brandgefahr !**

Deshalb ist das Handbuch vor der Benutzung des Programmes zu lesen und die entsprechenden Warnhinweise zu beachten. Beachten Sie ausserdem das entsprechende Geräte-Handbuch. Bei Unklarheiten oder auftretenden Problemen ist das Gerät sicherheitshalber ausser Betrieb zu setzen und der Verkäufer zu kontaktieren.

**CoolTronic GmbH übernimmt keine Gewährleistung bei Schäden.**

### <span id="page-24-3"></span>**4.2. Übersicht**

Die Dokumentation gilt für das Bedien-Programms TCCOM for Windows ab der Version V1.8.3 Build 122 oder höher. Nur die für den TC3212-RS232 beschriebenen Funktionen werden hier beschrieben.

Hinsichtlich aller anderen Funktionen des Programms sei auf das Software Manual verwiesen. Erfahrungen mit Windows Programmen werden vorausgesetzt.

Das Menu TC3212 ermöglicht die Konfiguration der meisten internen Werte des Geräts TC3212. Die werkseitig definierten Abgleichwerte für pt100 und pt1000 sind gesperrt, können also nicht verändert werden.

Je nach Firmware-Version kann die Art und Anzahl der Bedien-Elemente abweichen. Es ist die aktuelle Version ab V2x0.30 d.h. ab S/N 20050 beschrieben. TCCOM erkennt die Art und Version des Gerätes und startet die jeweils passenden Funktionen.

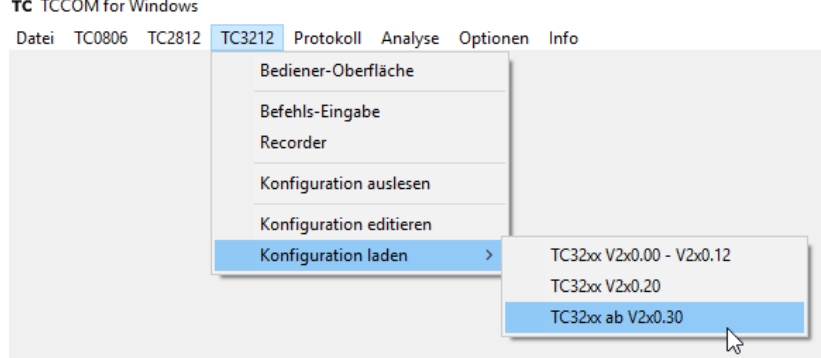

Menu TC3212 im Experten-Modus

Das Bild zeigt die Auswahlmöglichkeiten bei aktivierten Experten-Modus. Im Normal-Modus sind einige Funktionen gesperrt.

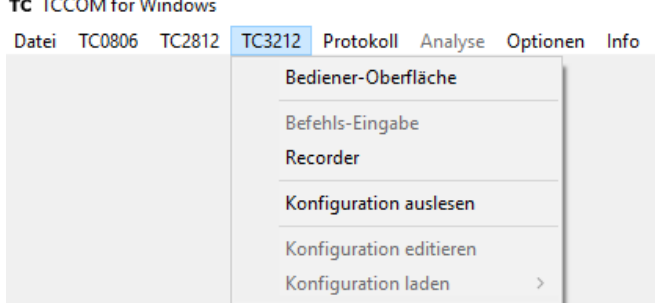

Menu TC3212 im Normal-Modus

## <span id="page-25-0"></span>**4.3. Bediener-Oberfläche**

Die Bedienoberfläche des TC3212 erlaubt die Einstellung aller für den normalen Betrieb nötigen Parameter.

#### **Bitte unbedingt Warnhinweis im Abschnitt 4.1 beachten !**

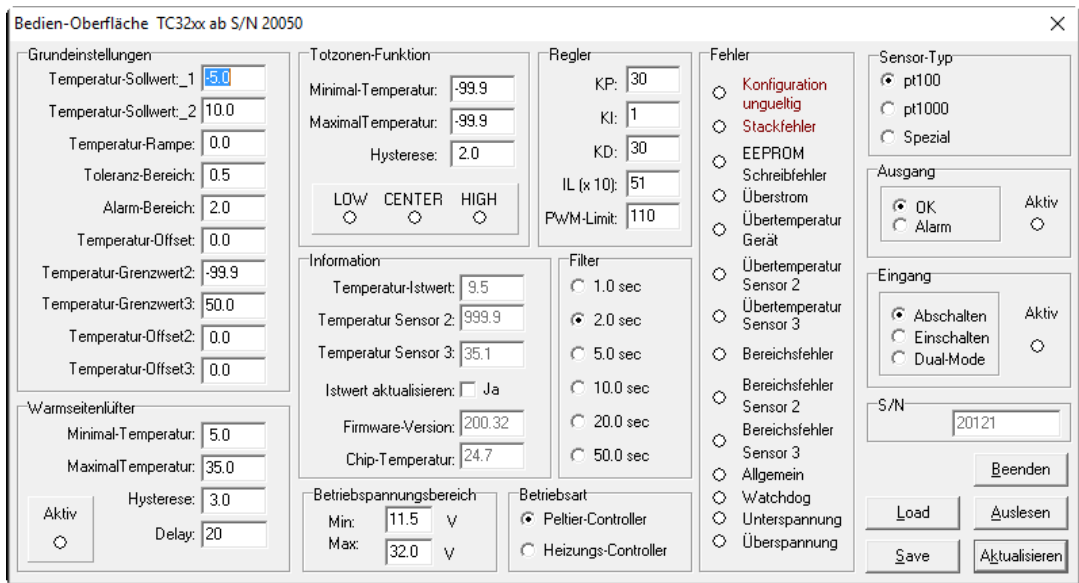

Bedien-Oberfläche TC3212

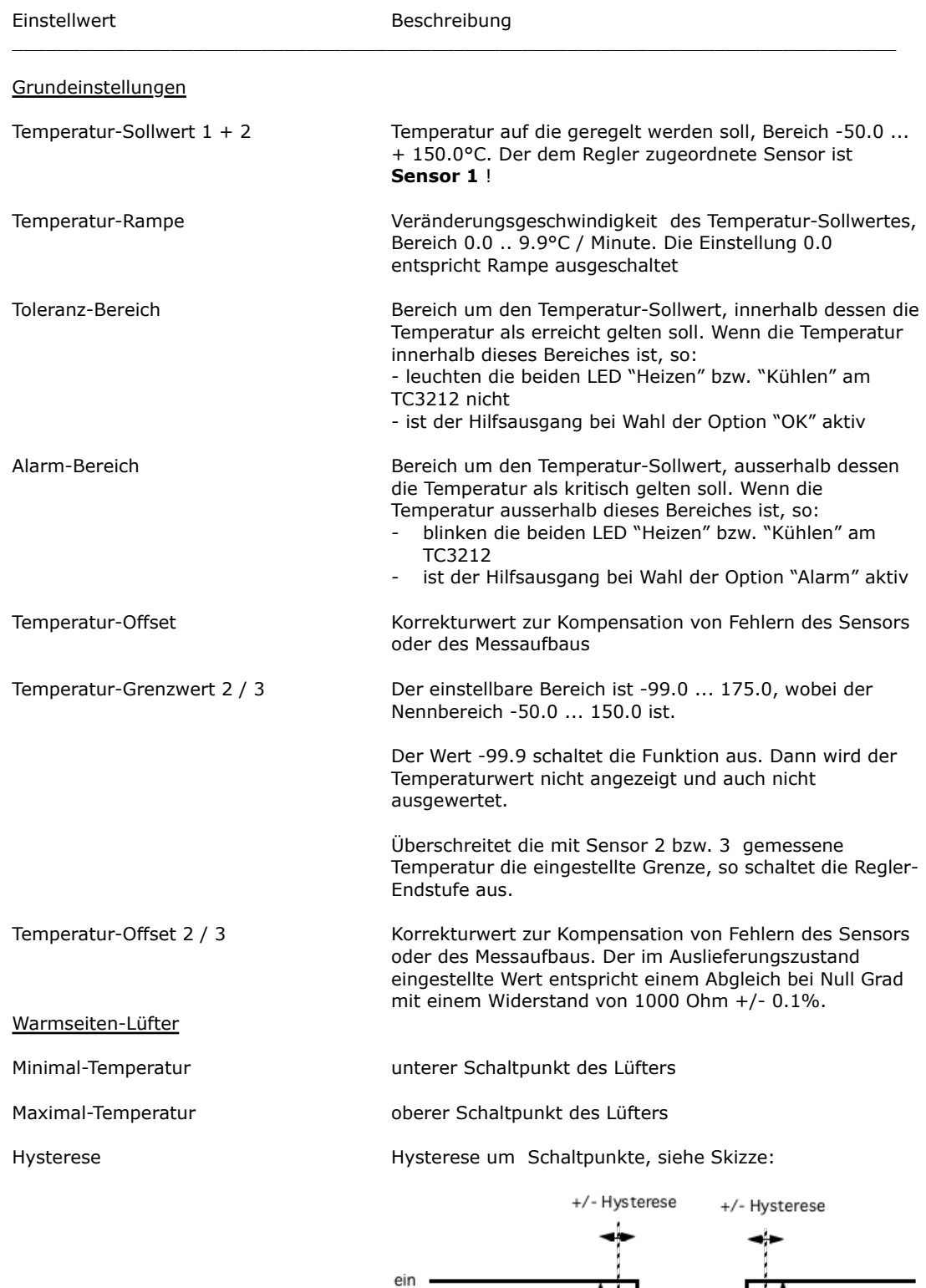

der Hysterese

aus

لتعاد

 $T[^{\circ}C]$ 

Schaltverhalten in Abhängigkeit der Temperaturwerte und

Tmax

Tmin

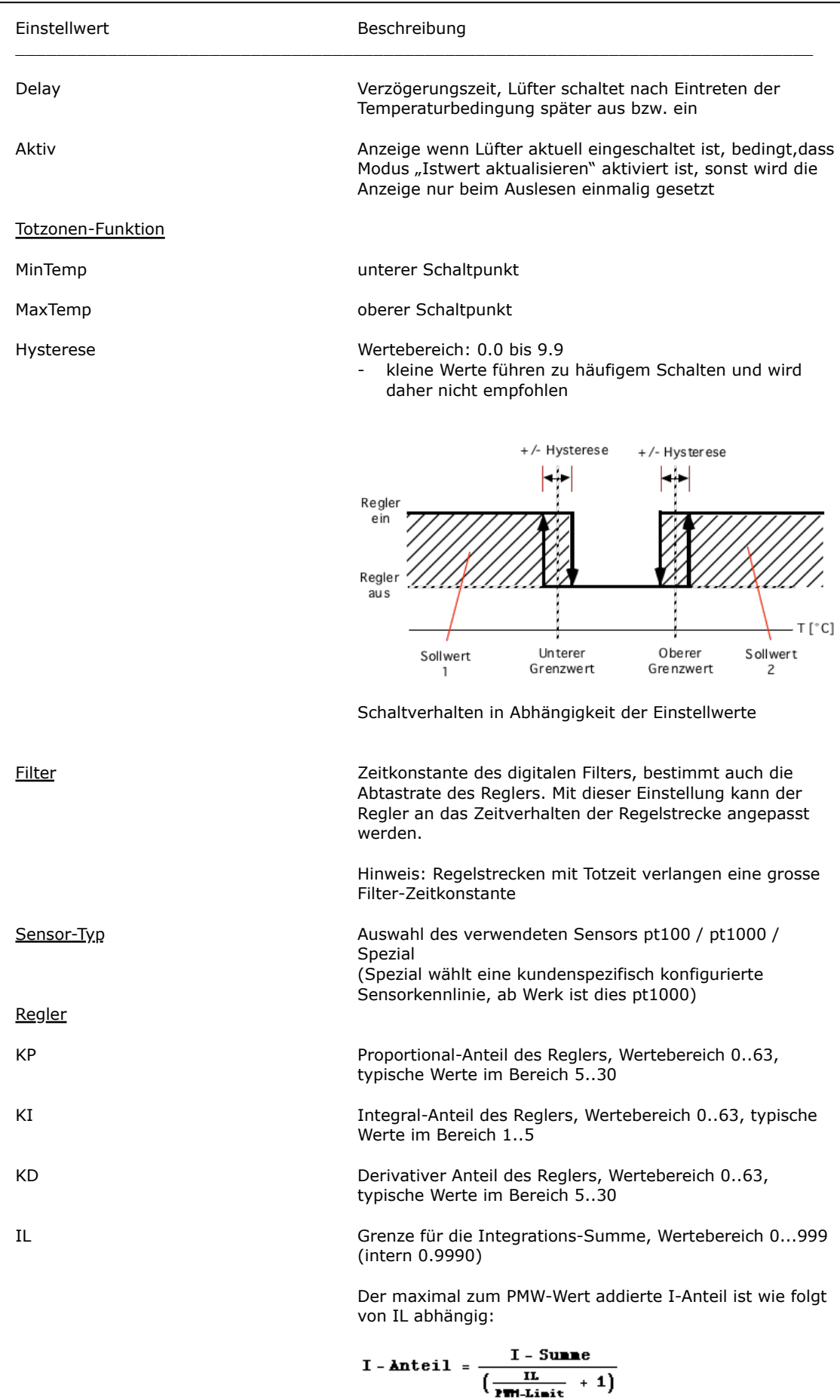

Einstellwert Beschreibung

IL (Fortsetzung)

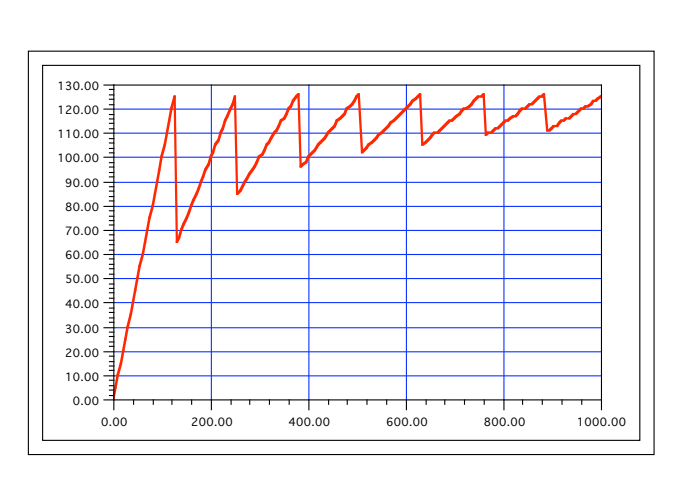

Darstellung für den Bereich von IL(intern) = 0..1000

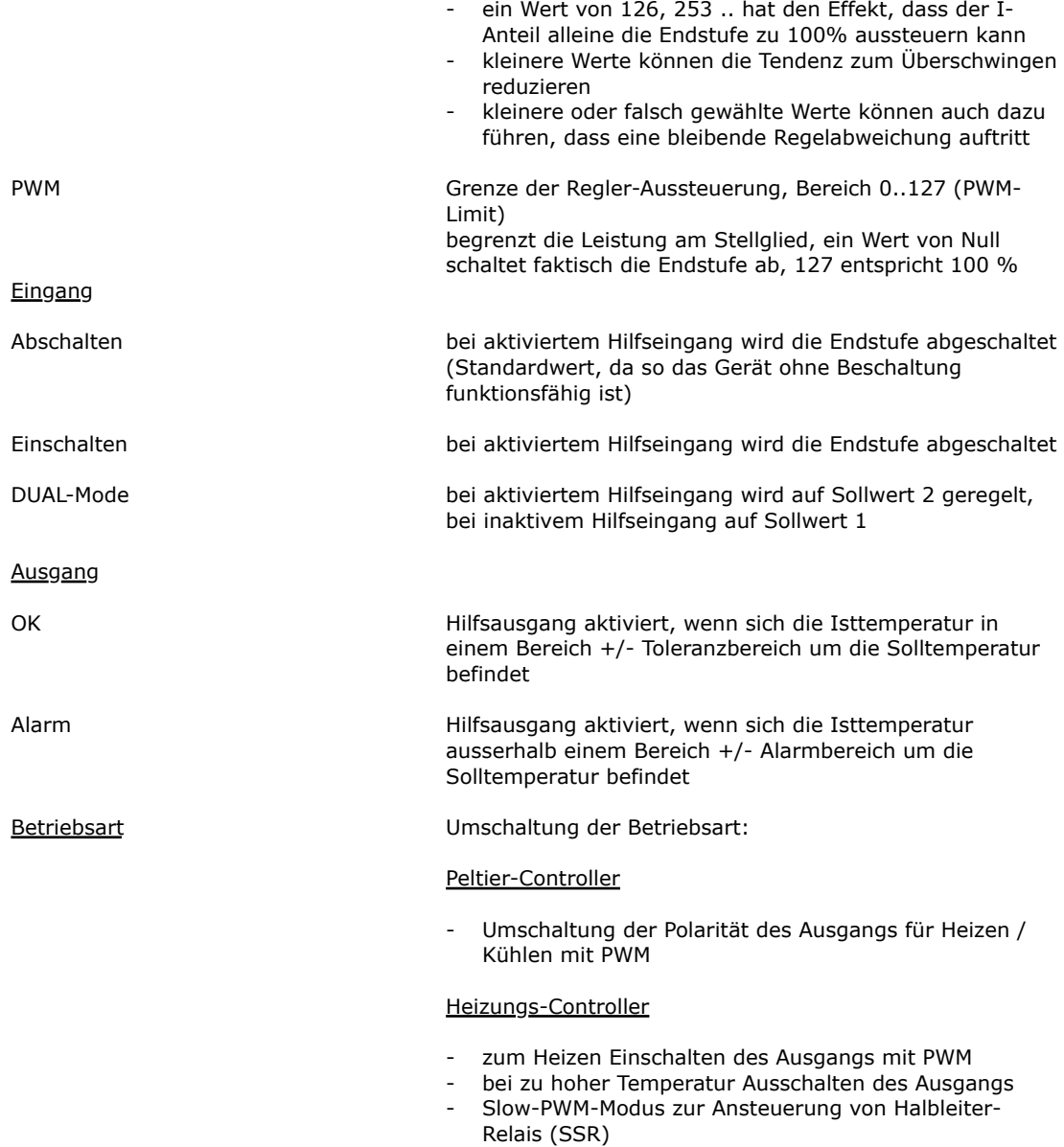

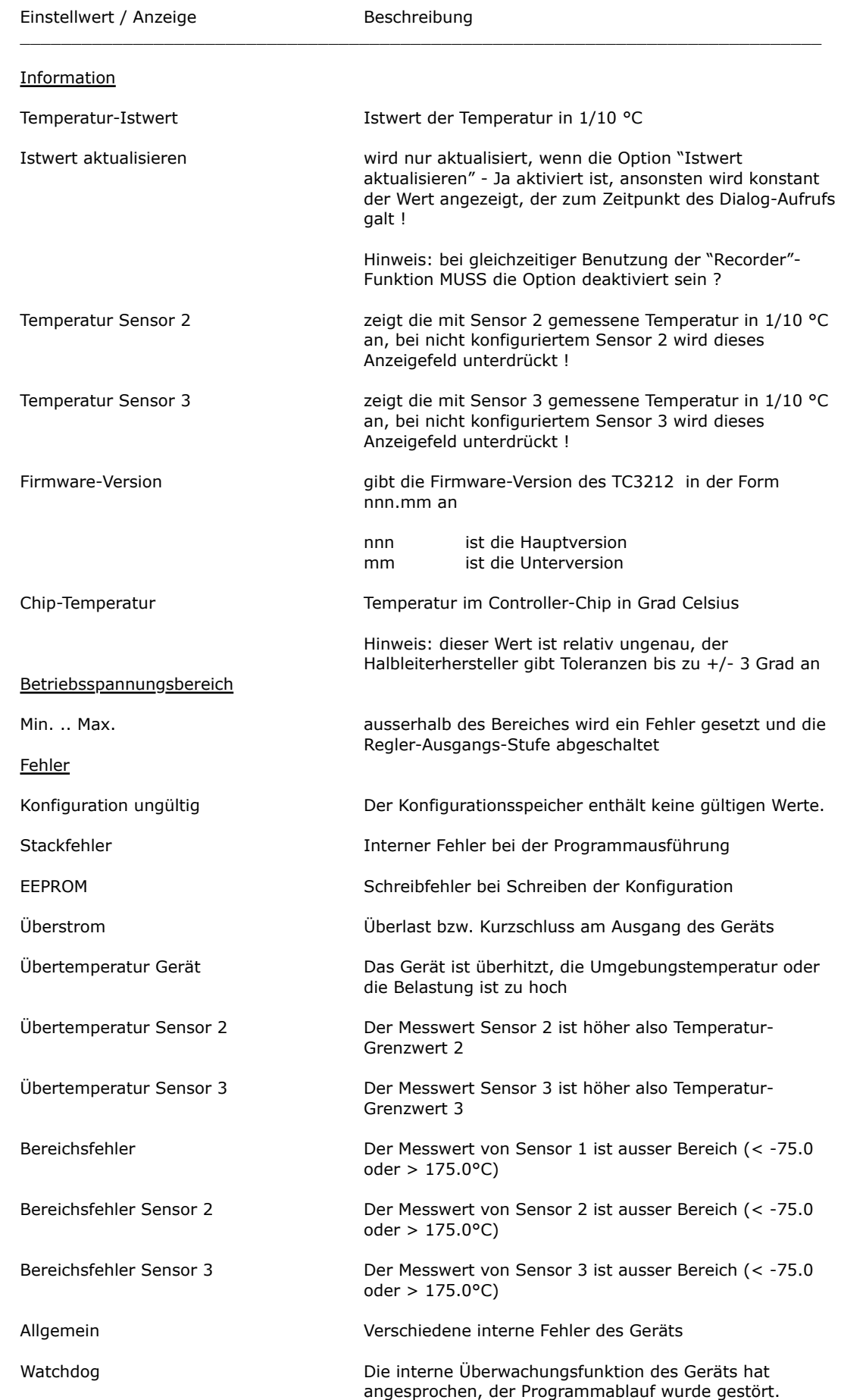

**Cool***Tronic* GmbH Bediener-Handbuch TC3212-RS232 Seite 27

Dokument-Nr: 12179\_05, Datum: 16. September 2021

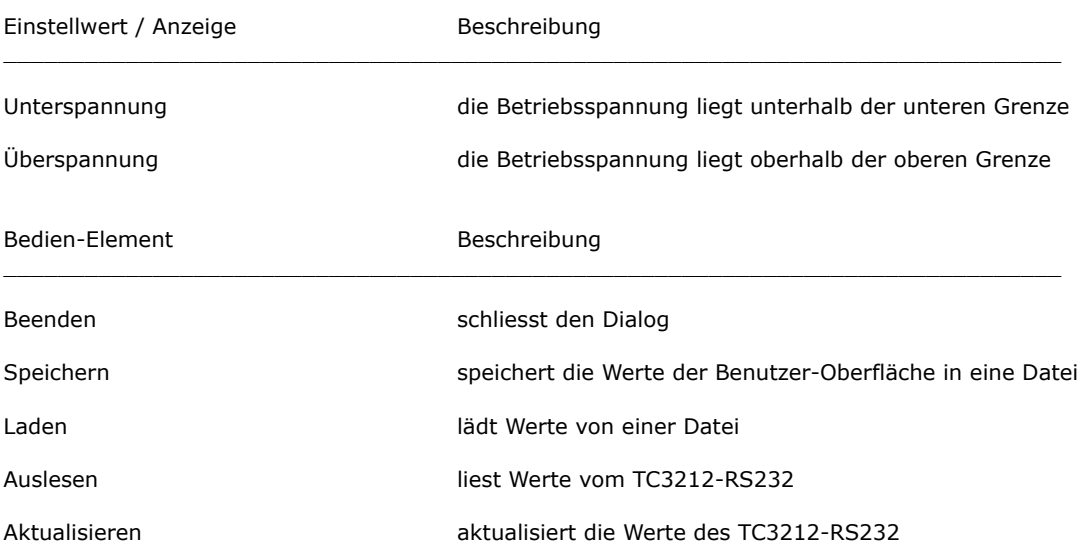

## <span id="page-30-0"></span>**4.4. Befehls-Eingabe**

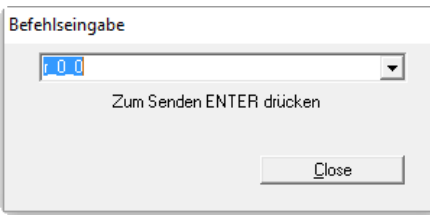

#### Befehlseingabe-Dialog

Hier können die "Low-Level"-Befehle der Form r\_0\_0 eingegeben werden, die Antwort des TC3212 - RS232 wird im Logfenster angezeigt, wenn die entsprechenden Logfenster-Optionen aktiviert sind. Erfordert Detailkenntnisse des Befehlssatzes.

#### **Bitte unbedingt Warnhinweis im Abschnitt 4.1 beachten !**

## <span id="page-30-1"></span>**4.5. Recorder**

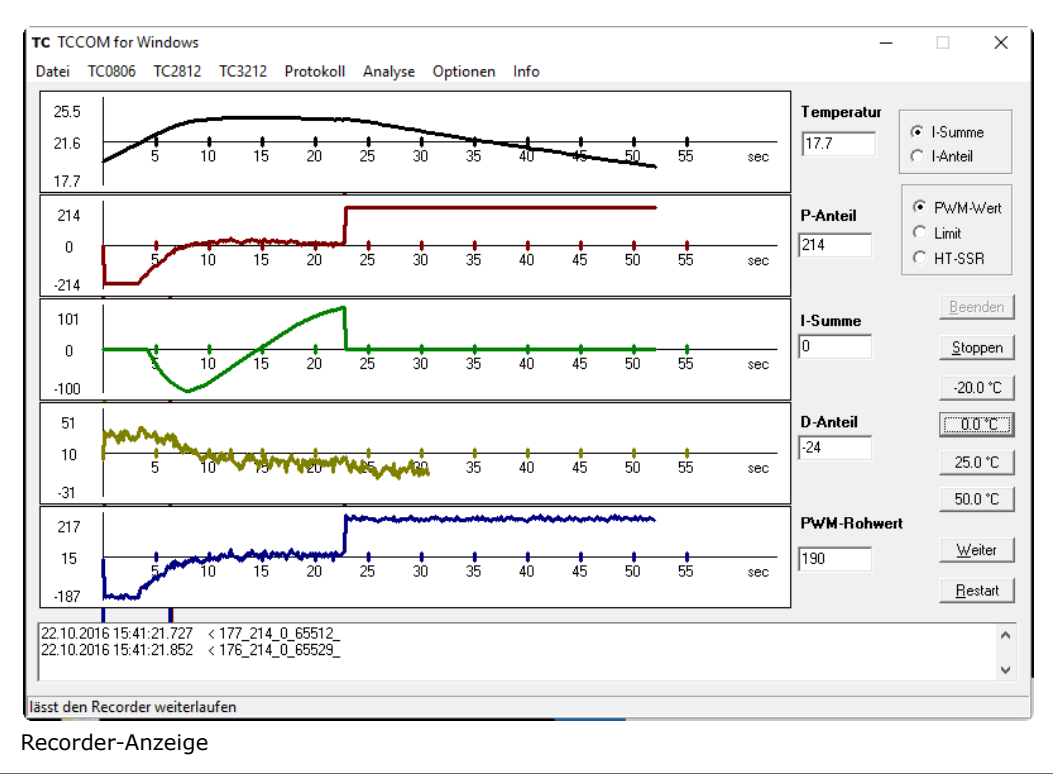

Die Recorder-Funktion nutzt den Debug-Modus des Geräts TC3212, bei dessen Aktivierung der Regler fortlaufend interne Werte übermittelt. Der Recorder ist ein mächtiges Werkzeug zu Regelkreis-Optimierung. Der Massstab wird fortlaufend automatisch angepasst. Der Mittelwert, sowie Maximalund Minimalwert des Anzeigebereiches werden als Zahl dargestellt.

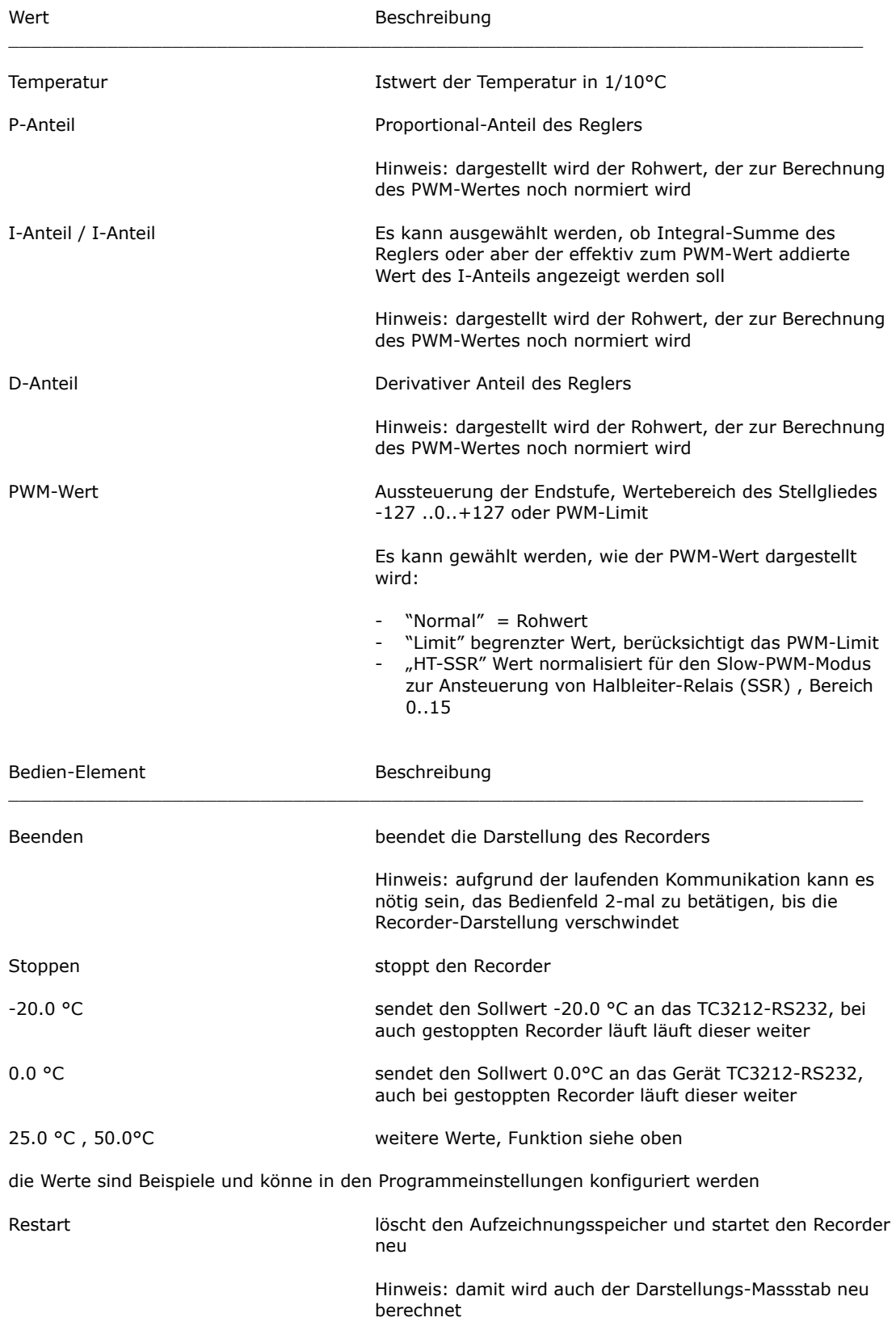

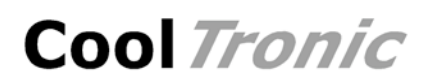

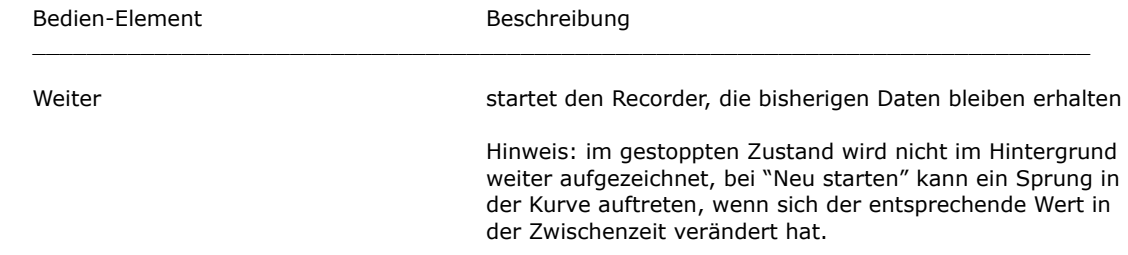

## <span id="page-32-0"></span>**4.6. Konfiguration auslesen / editieren / laden**

### <span id="page-32-1"></span>**4.6.1. Übersicht**

Im Normalmodus ist nur "Konfiguration auslesen" freigeschaltet. In diesem Modus sind nur 3 Schaltflächen aktiviert, ausserdem sind alle Werte nicht editierbar.

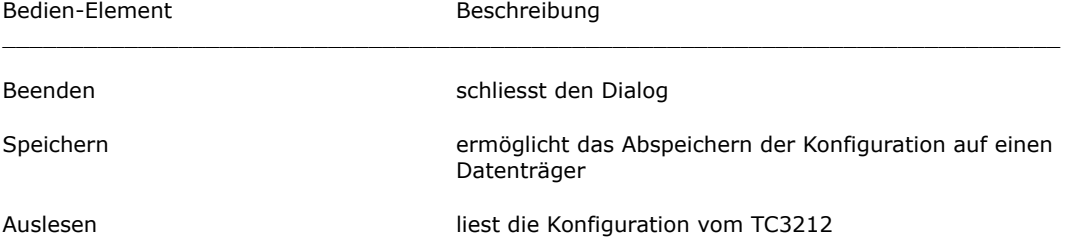

Die Funktion "Konfiguration auslesen" liest die aktuelle Konfiguration aus und zeigt sie in einem Dialog an. Die Konfiguration kann nur auf Datenträger gespeichert werden.

Werte auslesen...

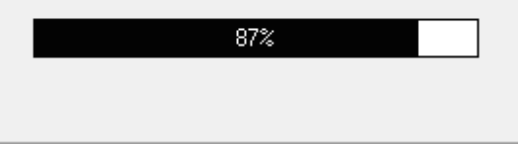

Fortschritts-Anzeiger beim Werte-auslesen

Funktioniert NUR, wenn ein betriebsbereites TC3212 an der Schnittstelle angeschlossen ist.

Im Experten-Modus (siehe Optionen / Allgemeines) ist ausserdem "Konfiguration editieren" und "Konfiguration laden" verfügbar. Hier sind alle Schaltflächen aktiviert:

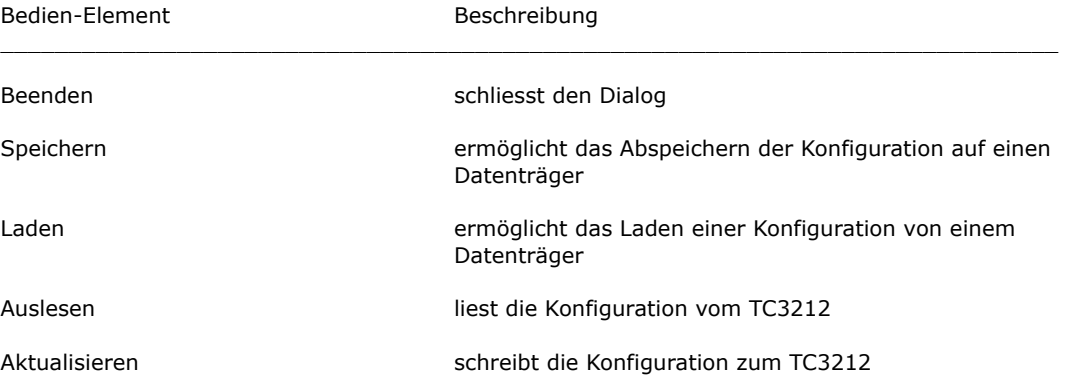

Die Funktion "Konfiguration editieren" liest die aktuelle Konfiguration aus und zeigt sie in einem Dialog an. Bis auf die Werksgrundeinstellungen sind alle Werte editierbar. Die Konfiguration kann auf Datenträger gespeichert und auch von dort gelesen werden. Die Konfiguration des Gerätes kann aktualisiert werden.

Die Funktion "Konfiguration laden" öffnet einen Dialog zum Laden einer Konfigurations-Datei, liest diese ein und zeigt sie in einem Dialog an. Bis auf die Werksgrundeinstellungen sind auch hier alle Werte editierbar. Die Konfiguration kann über die Schaltflächen auf Datenträger gespeichert und auch erneut von dort gelesen werden. Die Konfiguration des Gerätes kann aktualisiert werden.

Hinweis: ohne angeschlossenes Gerät TC3212 funktionieren nachher natürlich die Funktionen "Auslesen" und "Aktualisieren" nicht.

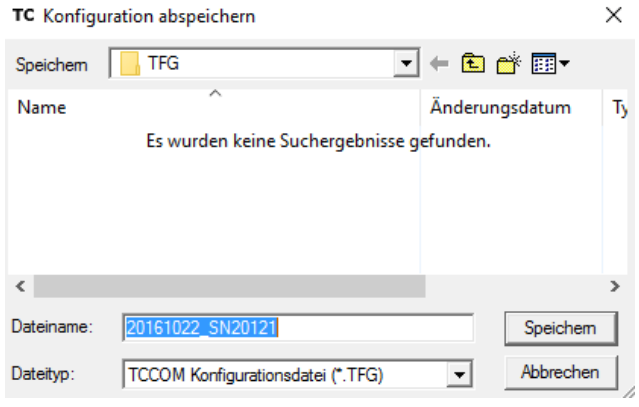

Datei-Auswahl-Dialog

Die Bedeutung der Werte des Konfigurations-Dialoges. wird in nachfolgend erklärt. Wegen der Vielzahl der Werte sind diese auf vier Tabs verteilt.

### <span id="page-33-0"></span>**4.6.2. Kartei-Karte "Allgemein"**

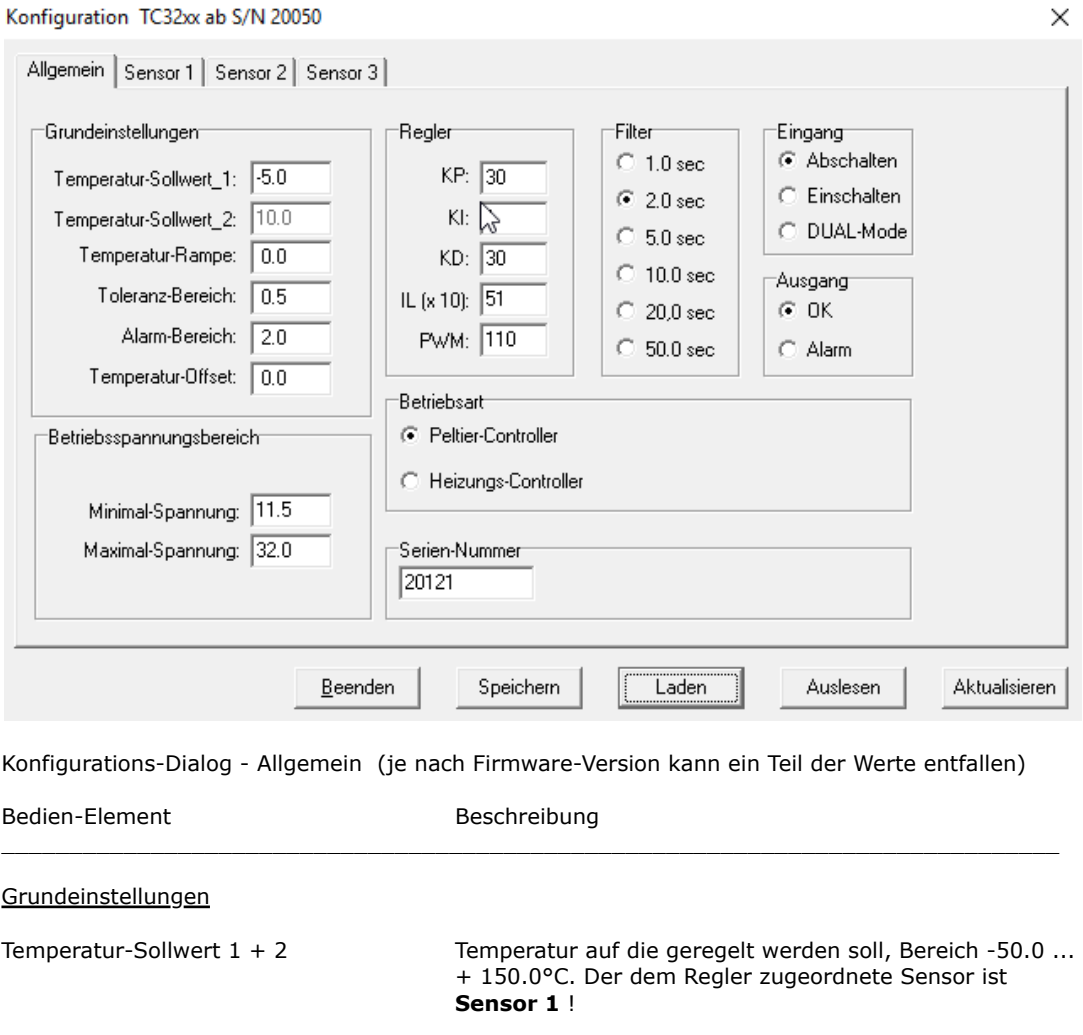

Temperatur-Rampe Veränderungsgeschwindigkeit des Temperatur-Sollwertes, Bereich 0.0 .. 9.9°C / Minute. Die Einstellung 0.0 entspricht Rampe ausgeschaltet

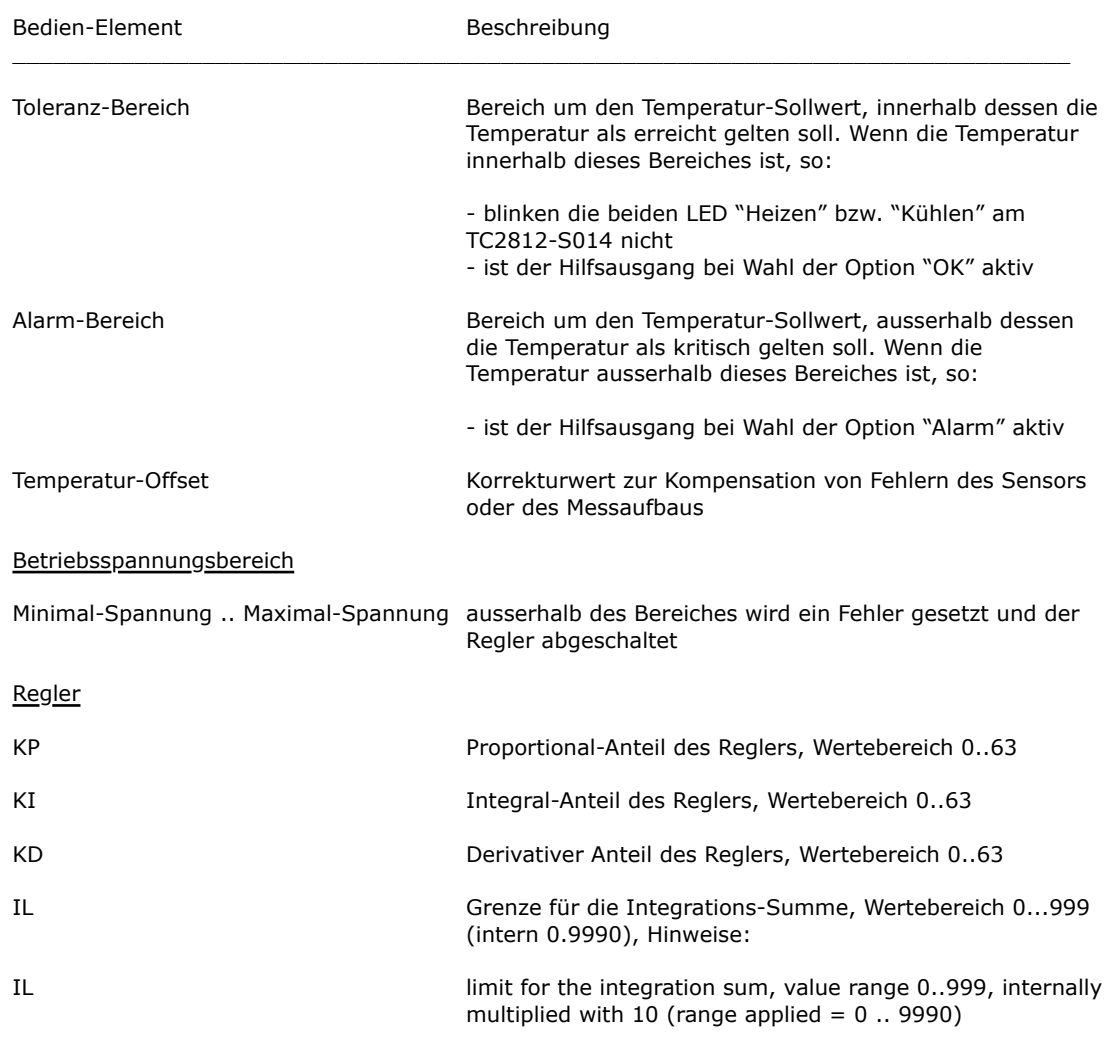

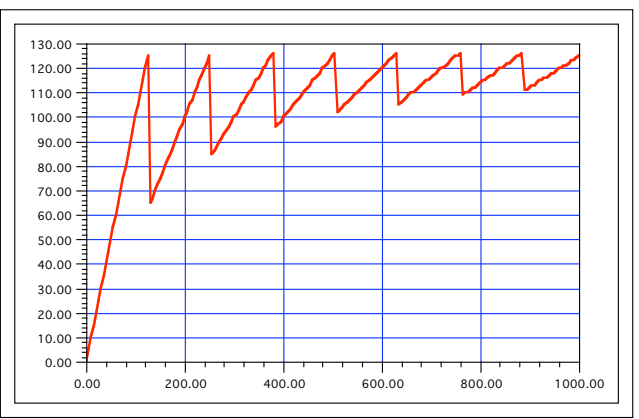

Darstellung für den Bereich von IL(intern) = 0..1000

Der maximal zum PMW-Wert addierte I-Anteil ist wie folgt von IL abhängig:

I - Anteil = 
$$
\frac{I - Sumne}{\left(\frac{IL}{PH-Linit} + 1\right)}
$$

- ein Wert von 126, 253 .. hat den Effekt, dass der I-Anteil alleine die Endstufe zu 100% aussteuern kann

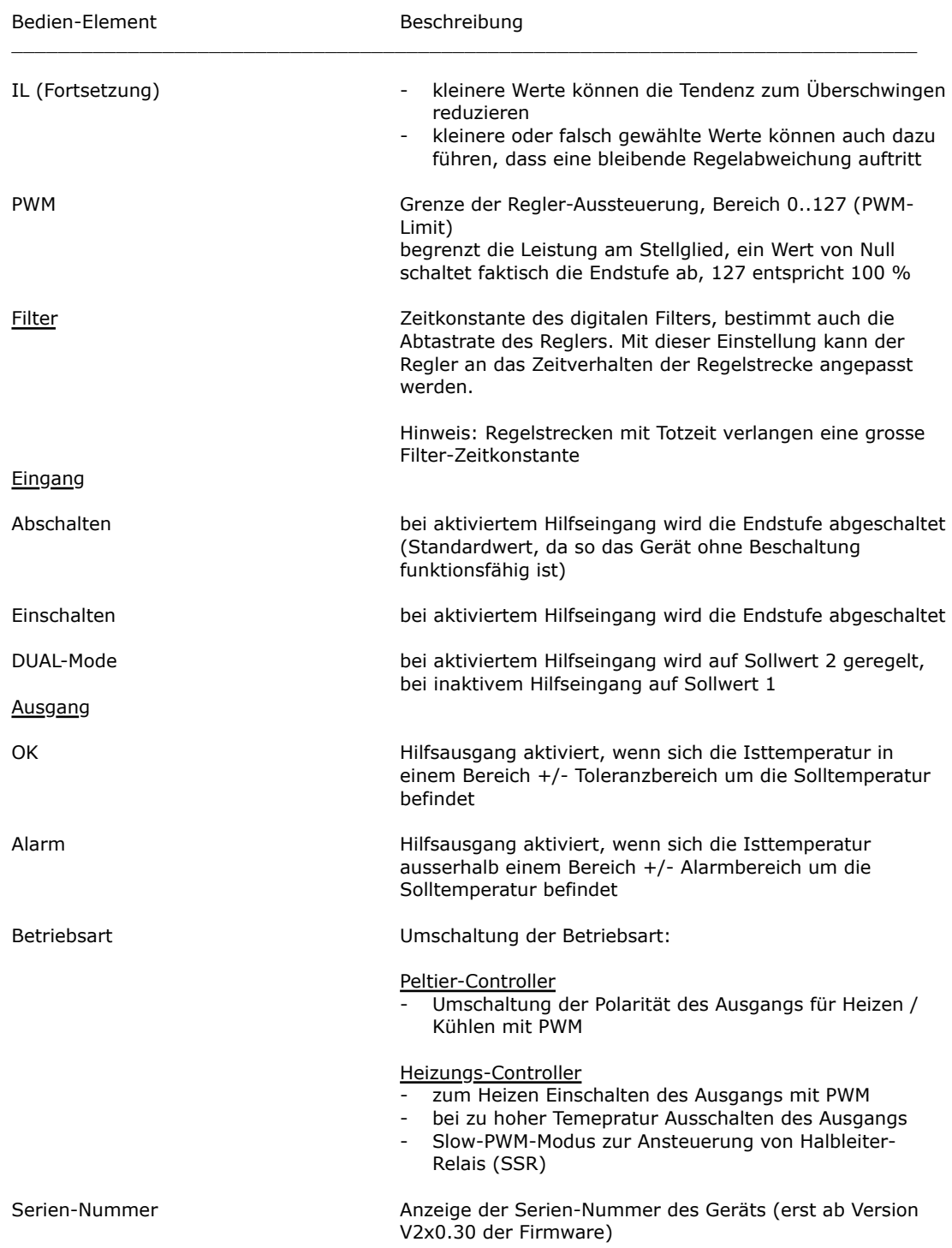

### <span id="page-36-0"></span>**4.6.3. Kartei-Karte "Sensor 1"**

Konfiguration TC32xx ab S/N 20050  $\times$ Allgemein Sensor 1 | Sensor 2 | Sensor 3 | -Linearisierung Kompensation Sensor-Typ<sup>-</sup> ADC-Wert Roo pt1000 pt1000 Spezial pt100 Spezial  $C$  pt100 -75.0 7935 8737 8737  $\sqrt{2}$  $\overline{2}$  $\sqrt{4}$ C pt1000  $\sqrt{12049}$  $\sqrt{6}$  $\sqrt{6}$  $-50.0$  11489  $12049$  $\sqrt{5}$  $\sqrt{2}$  $\sqrt{2}$  $\sqrt{2}$  $-25.0$  14996  $15199$  $15199$ C Spezial  $0.0$  18420  $\sqrt{3}$  $18174$  $\sqrt{18174}$  $\sqrt{8}$  $\sqrt{8}$ 25.0 21796  $21010$  $21010$ 22819  $\sqrt{22819}$  $\sqrt{22819}$  $50.0$  25116 23693  $23693$  $3703$  $\boxed{2562}$ 2562 75.0 28375  $\boxed{26272}$  $\boxed{26272}$ 552 2798 2798 100.0 31577 28735  $\boxed{28735}$ 564  $\boxed{2994}$  $\boxed{2994}$ 125.0 34591  $31024$  $31024$  $\sqrt{6}$  $\sqrt{6}$  $\sqrt{0}$ 150.0 37799 33337 33337 ╔  $\sqrt{6}$  $\sqrt{0}$ 175.0 40855 35496 35496  $Be$ enden Speichern Auslesen Aktualisieren

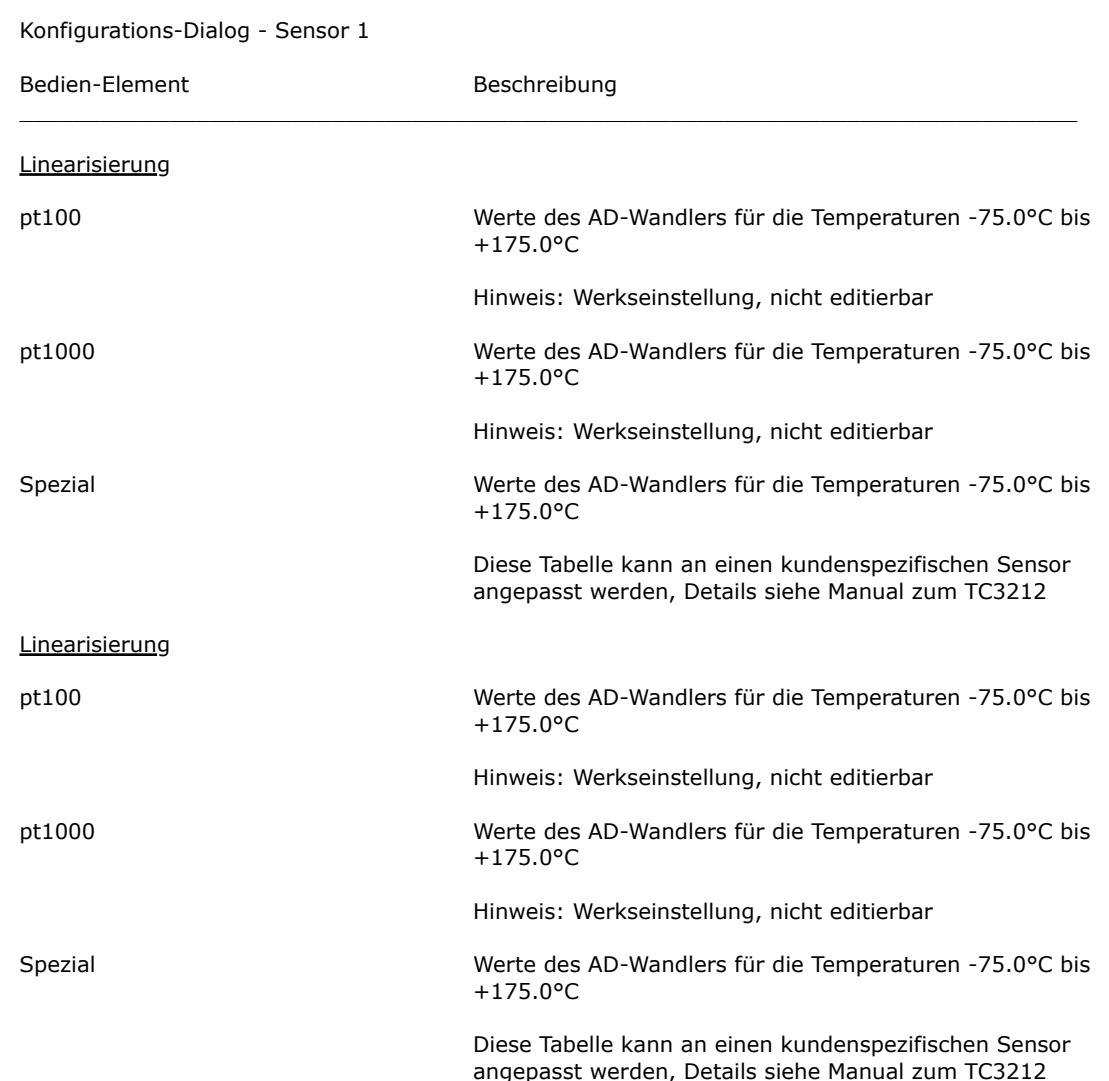

**Cool***Tronic* GmbH Bediener-Handbuch TC3212-RS232 Seite 34 Dokument-Nr: 12179\_05, Datum: 16. September 2021

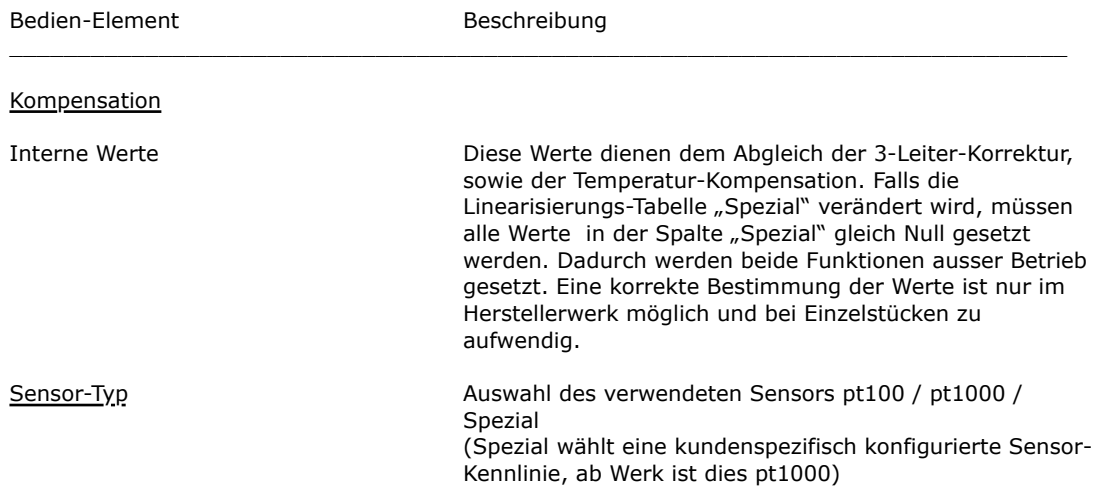

### <span id="page-37-0"></span>**4.6.4. Kartei-Karte "Sensor 2"**

Konfiguration TC32xx ab S/N 20050

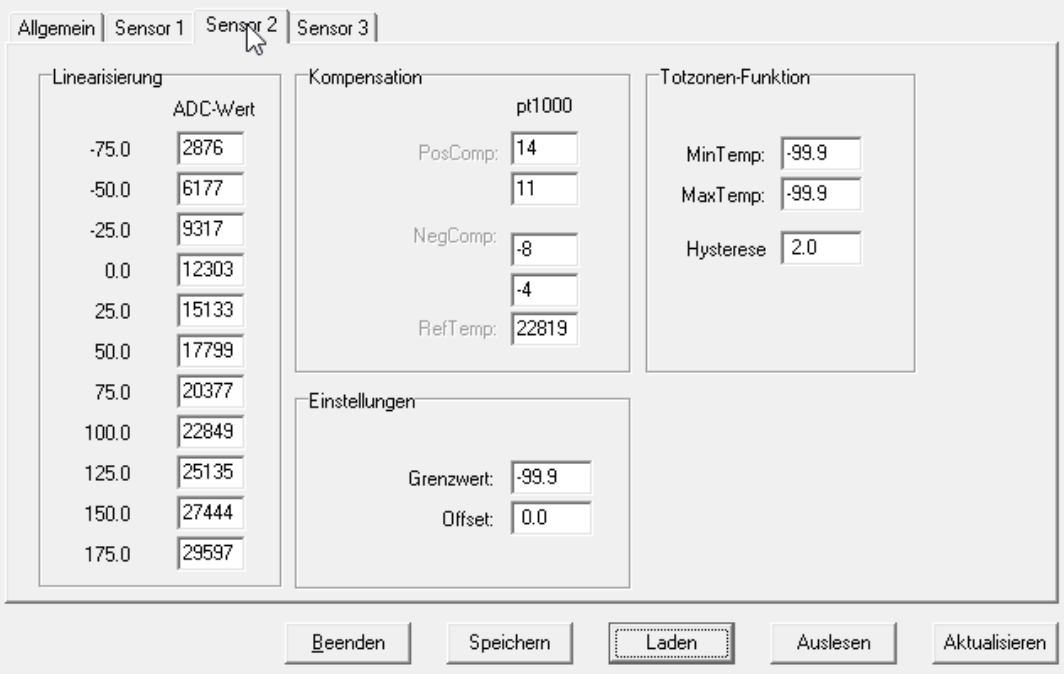

Konfigurations-Dialog - Sensor 2 (je nach Firmware-Version kann ein Teil der Werte entfallen)

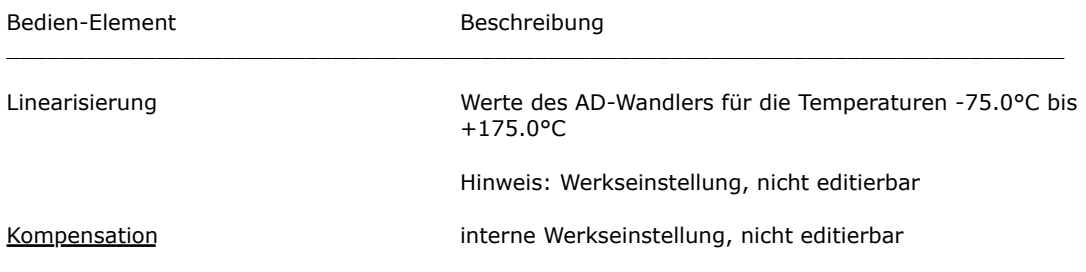

 $\times$ 

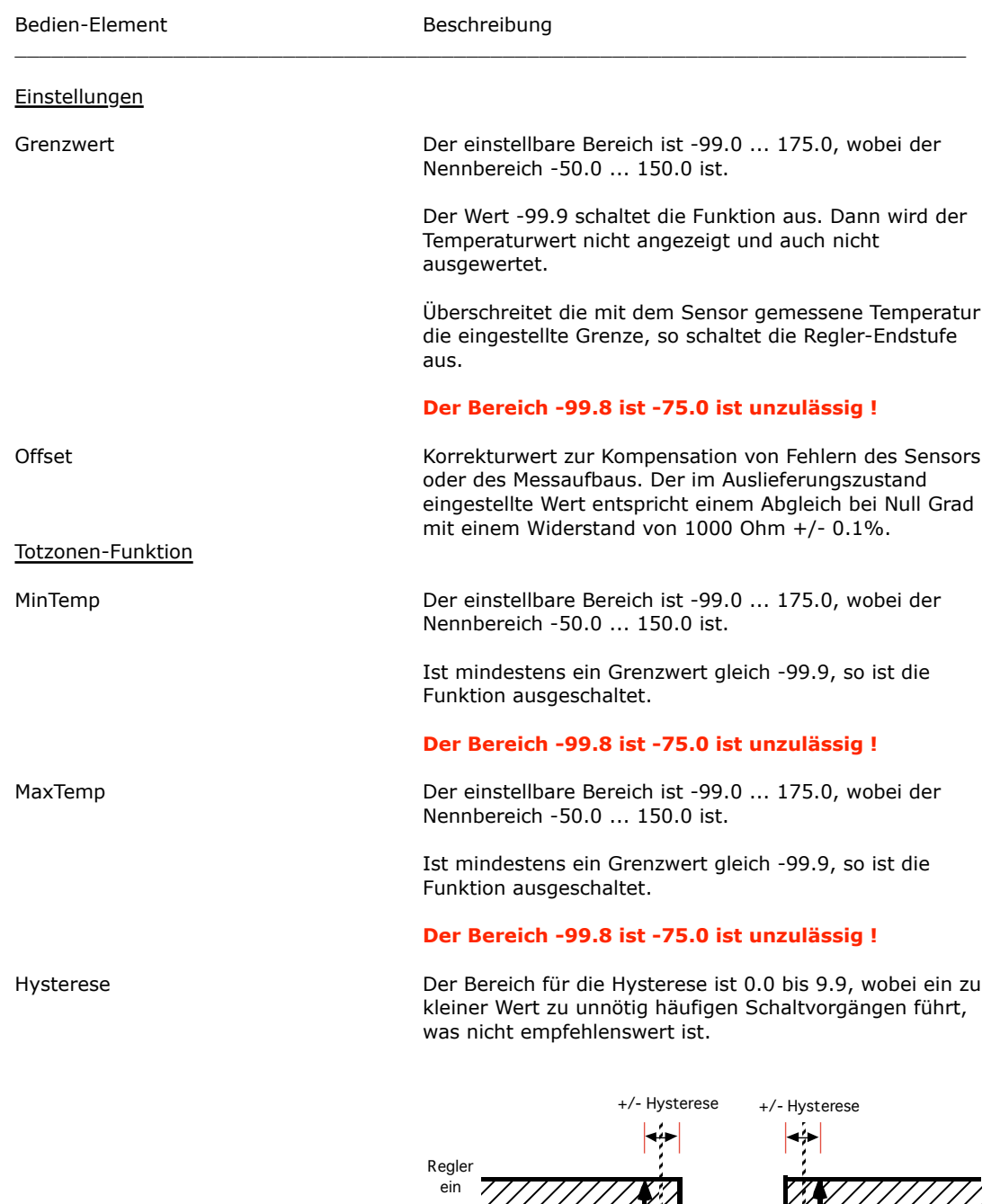

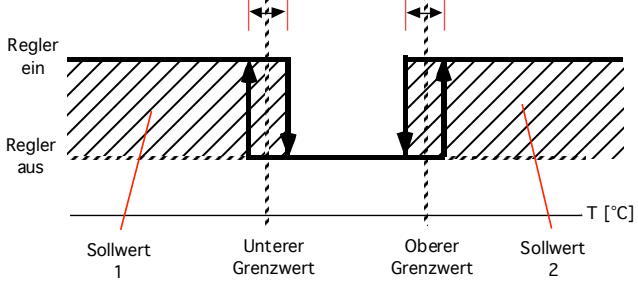

Entsprechend dem Wert von Sensor 2 wird der Regler und die Endstufe aus- und eingeschaltet. Dabei gilt der untere bzw. der obere Grenzwert und die Hysterese, siehe obiges Bild. Weitere Informationen im Abschnitt "Einstellungen für die Totzonen-Funktion"

### <span id="page-39-0"></span>**4.6.5. Kartei-Karte "Sensor 3"**

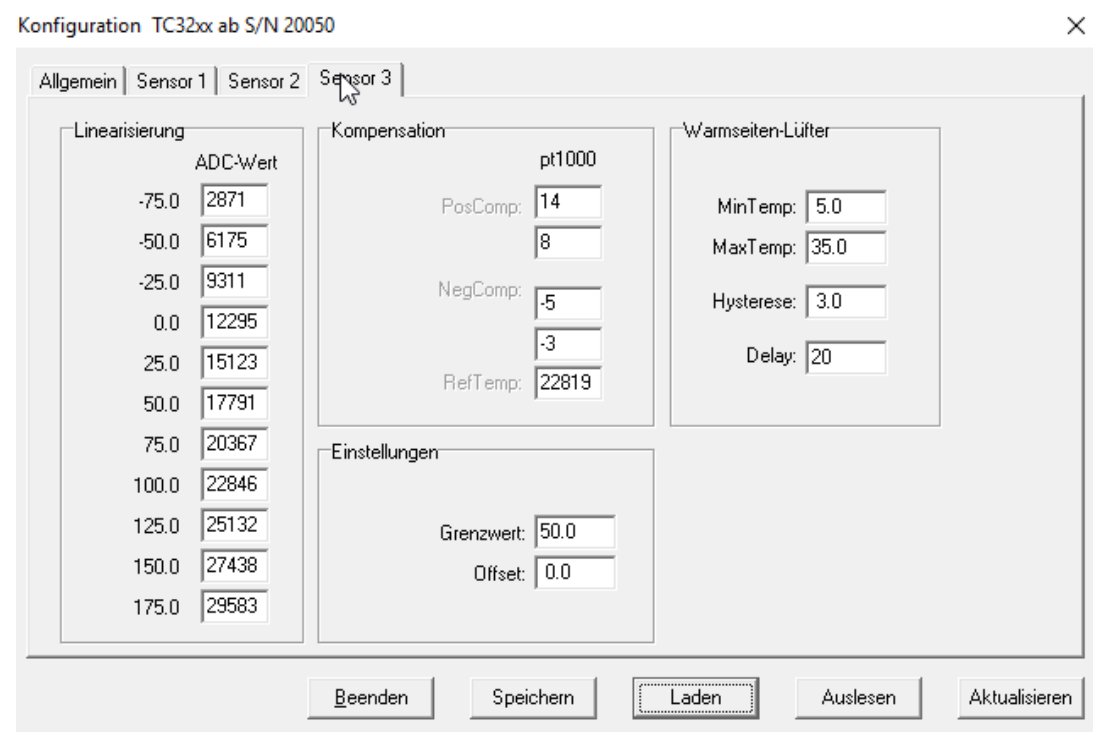

Konfigurations-Dialog - Sensor 3 (je nach Firmware-Version kann ein Teil der Werte entfallen)

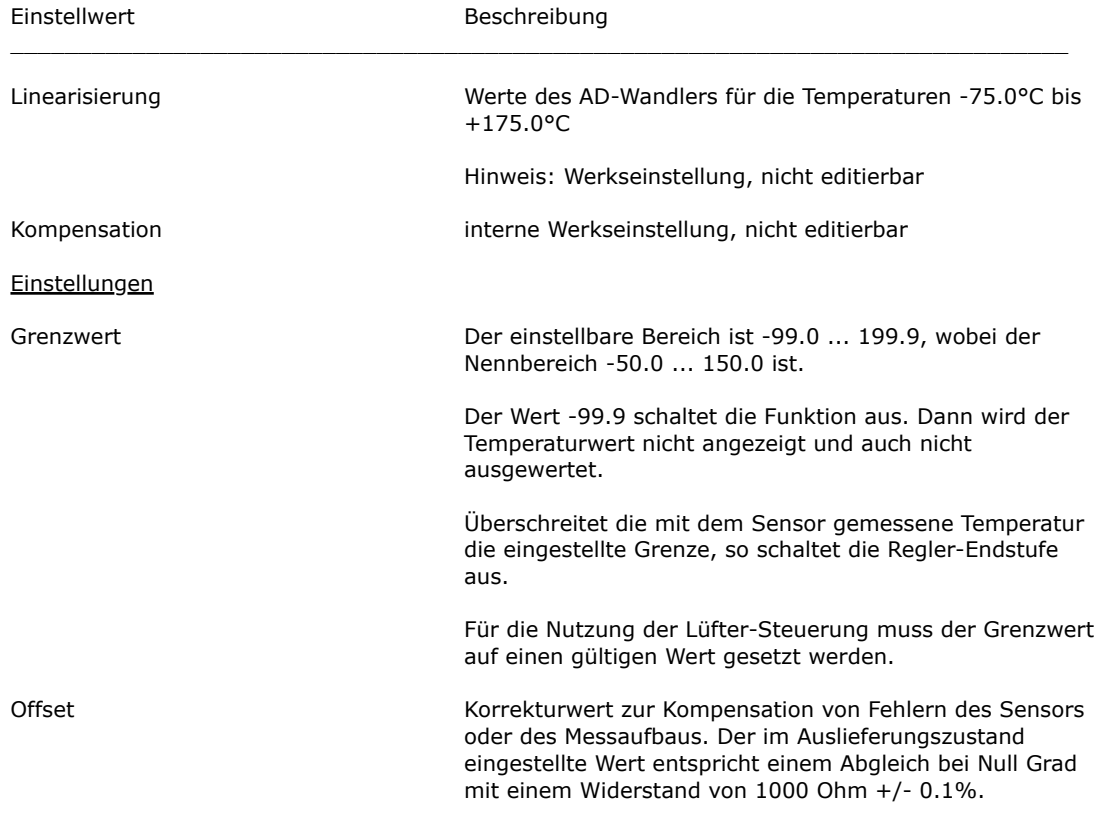

#### Bedien-Element Beschreibung

#### Warmseiten-Lüfter

Minimal-Temperatur unterer Schaltpunkt des Lüfters

Maximal-Temperatur **oberer Schaltpunkt des Lüfters** 

Hysterese Hysterese um Schaltpunkte, siehe Skizze:

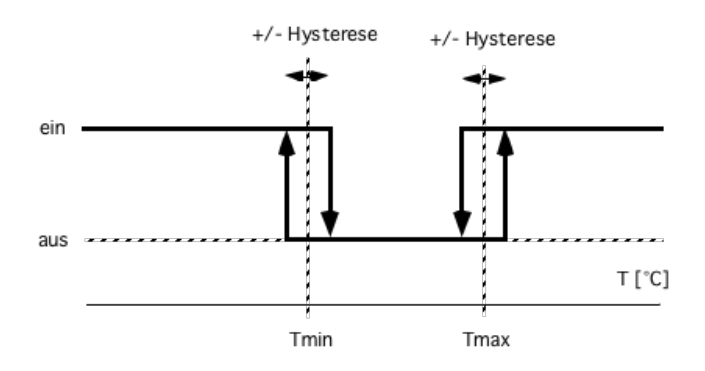

Schaltverhalten in Abhängigkeit der Temperaturwerte und der Hysterese

## <span id="page-41-0"></span>**5. Befehlssatz**

### **RAM-Allgemeine Konfiguration**

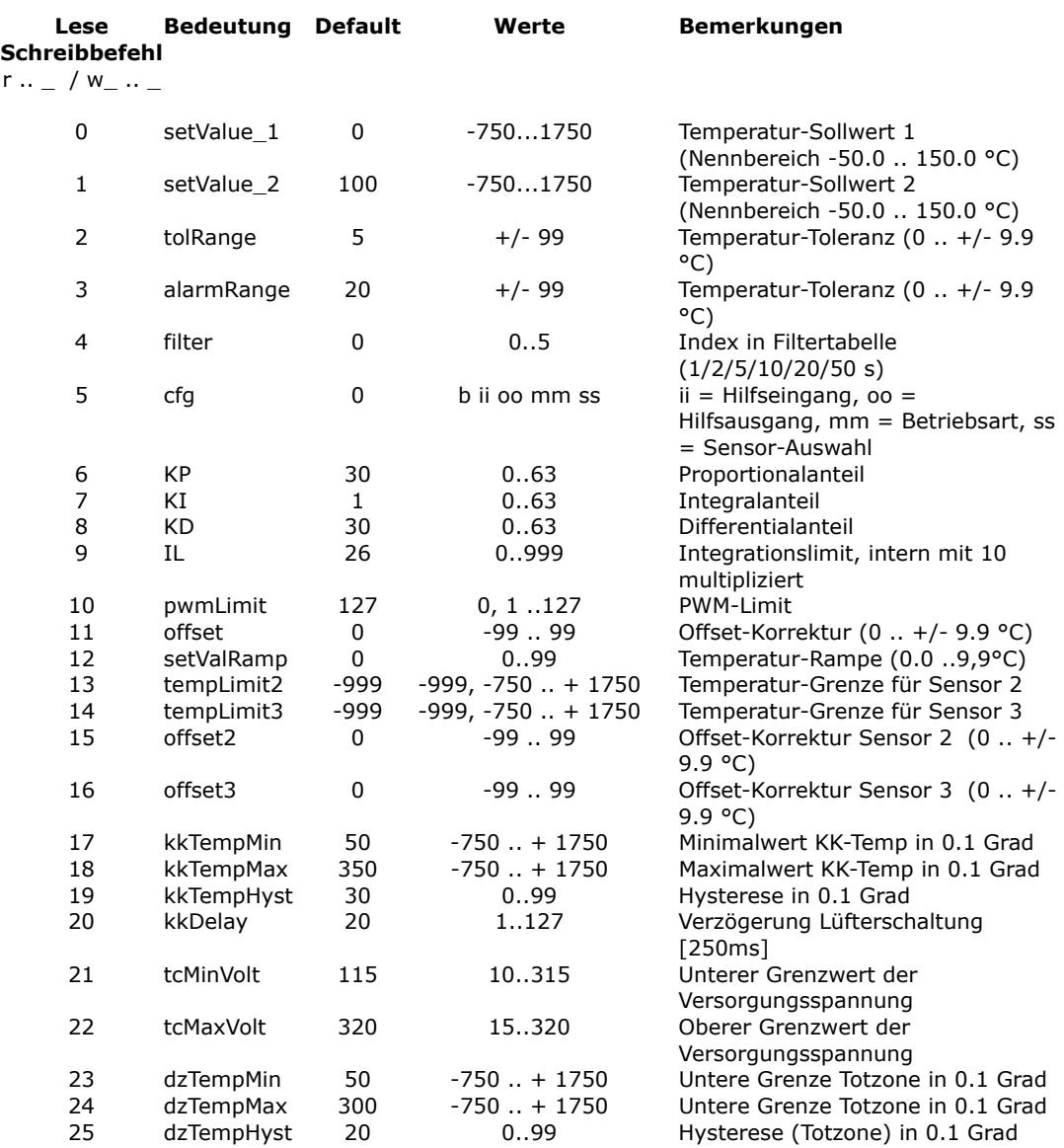

### **EEPROM-Allgemeine Konfiguration**

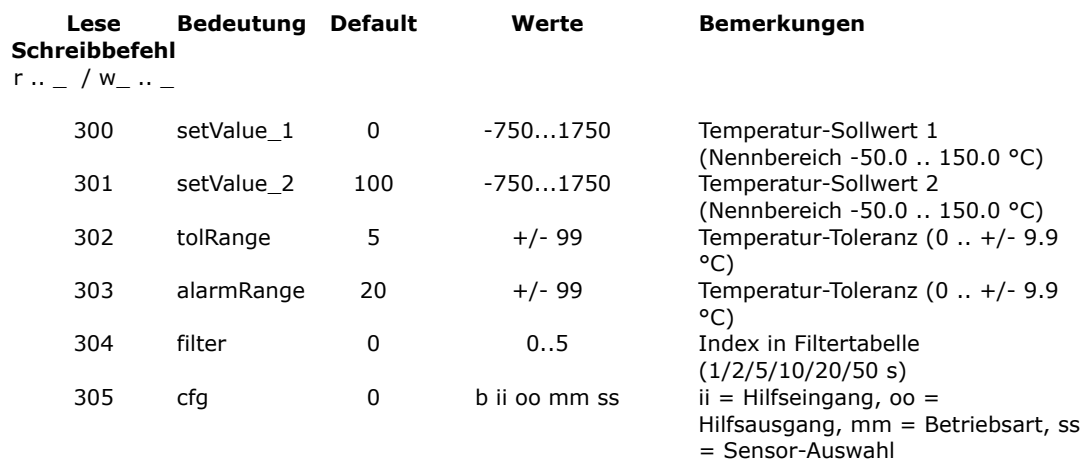

## **Cool***Tronic* GmbH Bediener-Handbuch TC3212-RS232 Seite 39

Dokument-Nr: 12179\_05, Datum: 16. September 2021

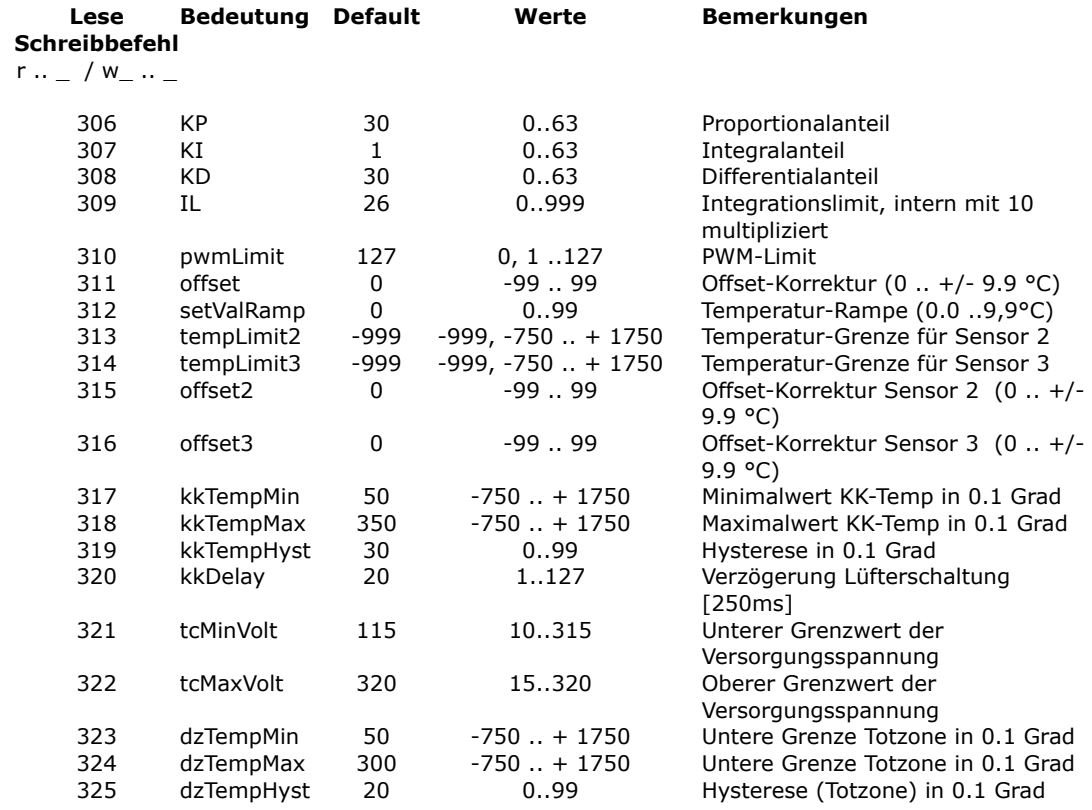

#### **Abfragen und Wartungs-Befehle**

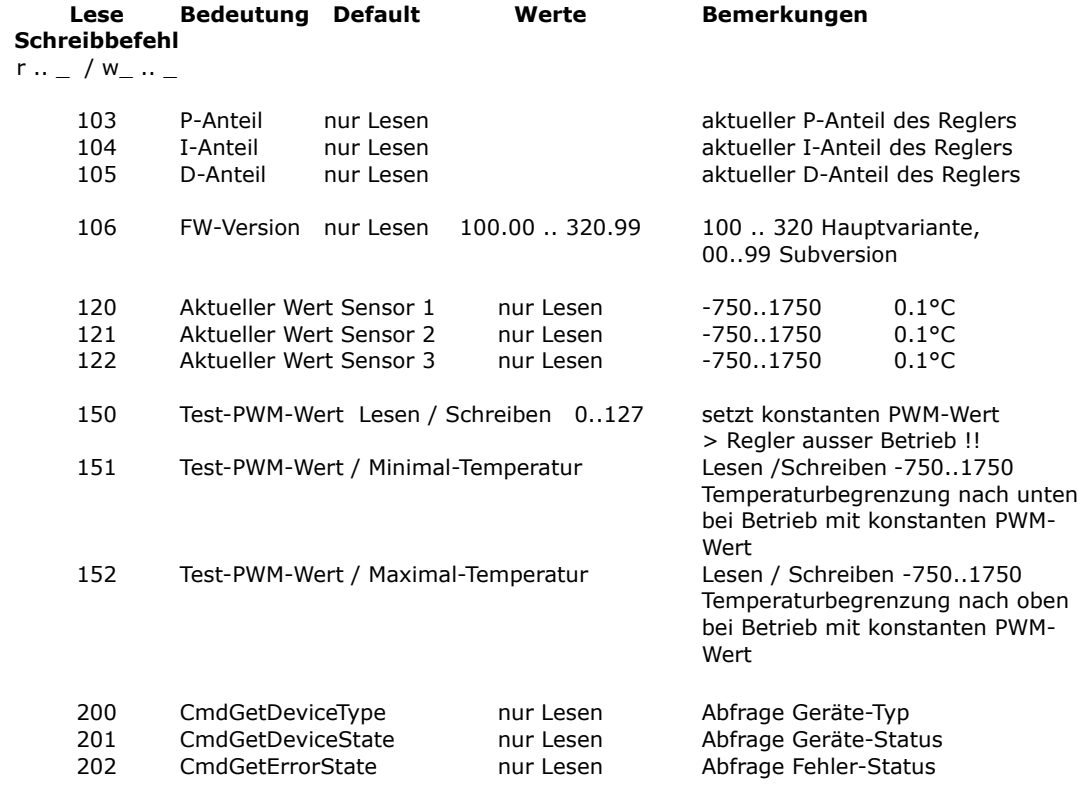

### **ACHTUNG: falsche Verwendung der Befehle 150..152 kann zu Überhitzung und Brand führen, Verwendung auf eigene Gefahr und Verantwortung !**

Die Bedeutung der Speichertyp-Angabe:

- RAM interne Konfigurations-Datenstruktur, ein Verändern dieser Werte gilt nur bis zum nächsten Aus- und Einschalten des Gerätes
- EEPROM zum Teil gleiche Werte wie RAM, jedoch werden die Werte im EEPROM dauerhaft gespeichert, gelten also auch nach dem nächsten Aus- und Einschalten des Gerätes wieder.

#### **ACHTUNG:**

Exzessiv häufiges Verändern dieser Werte kann dazu führen, dass die maximal zulässige Anzahl Schreibzyklen überschritten wird ! Danach "vergisst" das Gerät die Werte beim Ausschalten.

Werte aus dem EEPROM werden durch den Befehl u 0 0 ins RAM übertragen und erst dadurch wirksam !

## <span id="page-43-0"></span>**6. Konfigurations-Werte**

Hier sind die für die Tasten-Bedienung im TC3212-RS232 hinterlegten Werte beschrieben

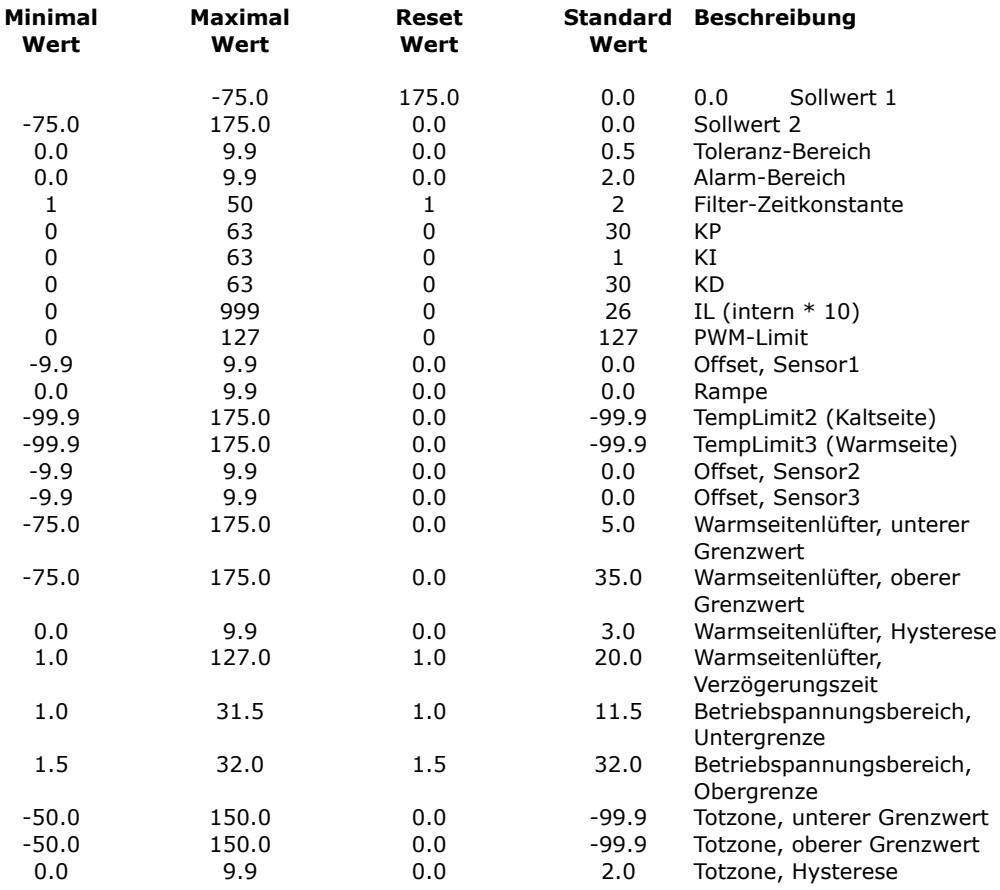

#### **Zulässige Werte Beschreibung**

Sn0 .. Sn2 (= Pt100 / pt1000 / Spezial) SensorTyp On / Off / DUAL AuxIn (Hilfs-Eingang)<br>Alarm / Good AuxOut (Hilfs-Ausaan

AuxOut (Hilfs-Ausgang) PEL / HEA Betriebsart Peltier / Heizungs-Controller

## <span id="page-44-0"></span>**7. Status-Kodes**

Antwort auf Abfrage CmdGetDeviceState (r\_202\_0), Angaben als Binärwerte

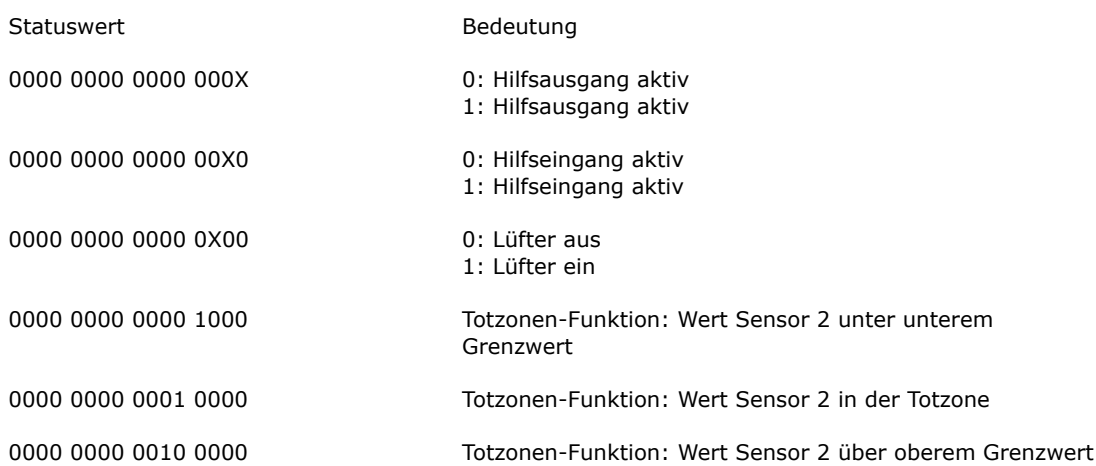

## <span id="page-44-1"></span>**8. Fehler-Kodes**

Antwort auf Abfrage CmdGetErrorState (r\_203\_0), Angaben als Binärwerte

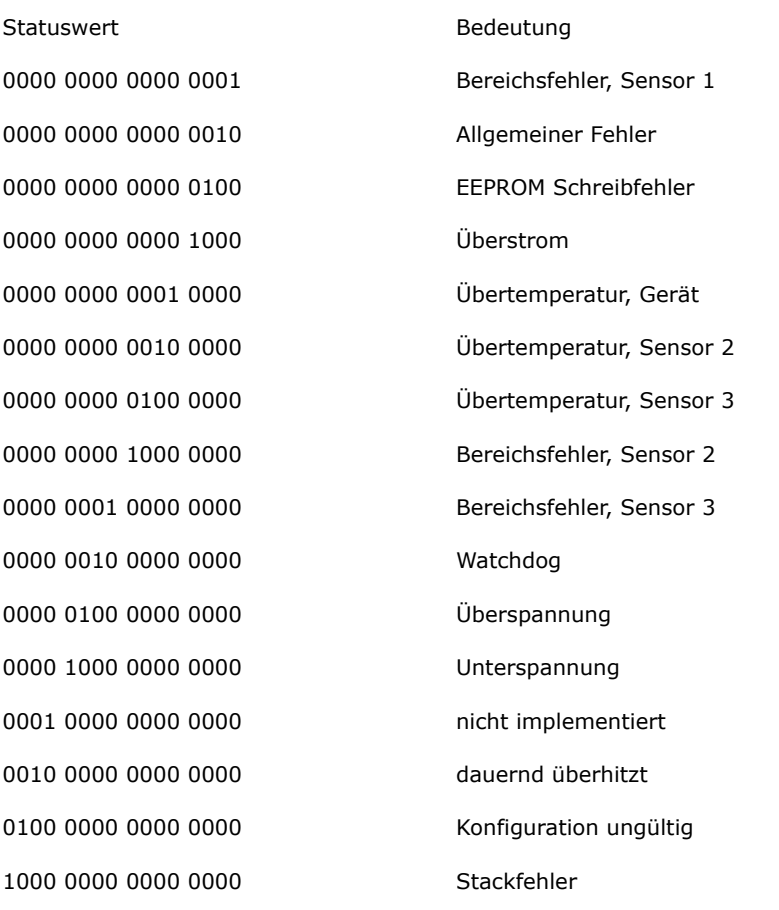

## <span id="page-45-0"></span>**9. Sensor-Tabelle**

Die Sensor-Tabelle zeigen die Nominalwerte für pt100- und pt1000-Sensoren, sowie die resultierenden Spannungen, Ströme und Leistungen bei idealen Bedingungen (d.h. ohne Berücksichtigung von Toleranzen). Die realen Werte können abweichen.

Sensor pt100 wird via einem Vorwiderstand von 1825 Ohm aus einer Spannung von 3.3V gespeist.

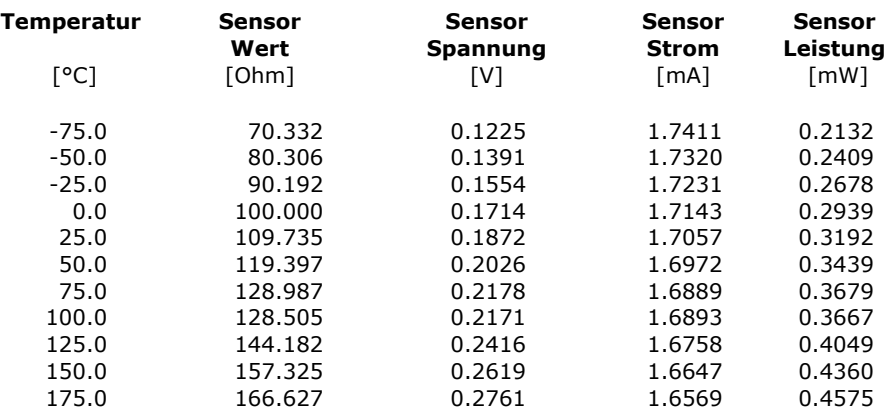

Sensor pt1000 wird via einem Vorwiderstand von 3650 Ohm aus einer Spannung von 3.3V gespeist. (Dies gilt auch für Sensor "Spezial")

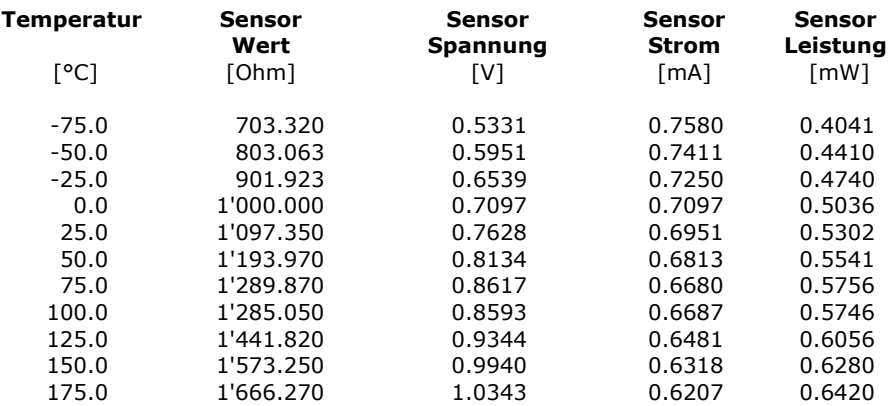